# GaussDB 8.x

# **Tool Reference for Primary+Standby Instances**

Issue 01

**Date** 2024-06-06

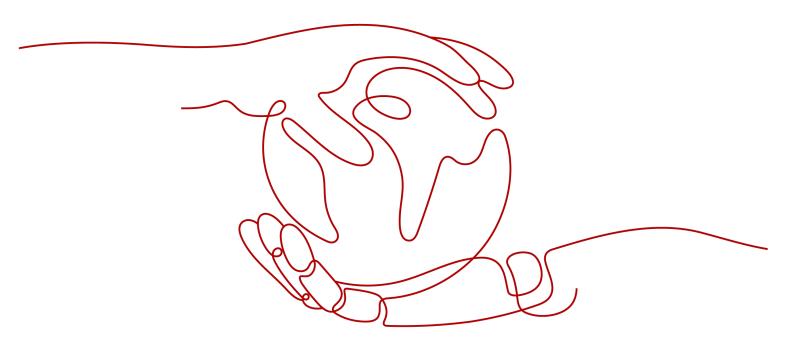

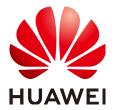

#### Copyright © Huawei Cloud Computing Technologies Co., Ltd. 2024. All rights reserved.

No part of this document may be reproduced or transmitted in any form or by any means without prior written consent of Huawei Cloud Computing Technologies Co., Ltd.

#### **Trademarks and Permissions**

HUAWEI and other Huawei trademarks are the property of Huawei Technologies Co., Ltd. All other trademarks and trade names mentioned in this document are the property of their respective holders.

#### **Notice**

The purchased products, services and features are stipulated by the contract made between Huawei Cloud and the customer. All or part of the products, services and features described in this document may not be within the purchase scope or the usage scope. Unless otherwise specified in the contract, all statements, information, and recommendations in this document are provided "AS IS" without warranties, quarantees or representations of any kind, either express or implied.

The information in this document is subject to change without notice. Every effort has been made in the preparation of this document to ensure accuracy of the contents, but all statements, information, and recommendations in this document do not constitute a warranty of any kind, express or implied.

# Huawei Cloud Computing Technologies Co., Ltd.

Address: Huawei Cloud Data Center Jiaoxinggong Road

Qianzhong Avenue Gui'an New District Gui Zhou 550029

People's Republic of China

Website: <a href="https://www.huaweicloud.com/intl/en-us/">https://www.huaweicloud.com/intl/en-us/</a>

i

# **Contents**

| 1 gsql                         |    |
|--------------------------------|----|
| 1.1 Overview                   |    |
| 1.2 Usage Guidelines           |    |
| 1.3 Obtaining Help Information | 12 |
| 1.4 Command Reference          | 14 |
| 1.5 Meta-Command Reference     | 20 |
| 1.6 Troubleshooting            | 43 |
| 2 gs_loader                    | 49 |
| 3 gs_dump                      | 70 |
| 4 gs_dumpall                   | 84 |
| 5 as restore                   | 92 |

1 gsql

**gsql**, provided by GaussDB, is a database connection tool that runs in the command line. You can use **gsql** to connect to the server and perform operations and maintenance. In addition, **gsql** provides multiple **Advanced Features** for users.

## 1.1 Overview

#### **Basic Features**

Connect to the database: By default, only the local server can be connected.
To connect to a remote database, you must configure the server. For details,
see "Database Quick Start > Connecting to a Database > Using gsql to
Connect to a Database > Remotely Connecting to a Database" in *Developer Guide*.

#### **◯** NOTE

If gsql is used to connect to a database, the connection timeout interval will be 5 minutes. If the database has not correctly set up a connection and authenticated the identity of the client within this period, gsql will time out and exit.

To resolve this problem, see Troubleshooting.

- Run SQL statements: Interactively entered SQL statements and specified SQL statements in a file can be run.
- Run meta-commands: Meta-commands help the administrator view database object information, query cache information, format SQL output, and connect to a new database. For details about meta-commands, see Meta-Command Reference.

#### **Advanced Features**

Table 1-1 lists the advanced features of gsql.

Table 1-1 Advanced features of gsql

| Feature<br>Name                     | Description                                                                                                    |
|-------------------------------------|----------------------------------------------------------------------------------------------------|
| Variable                            | gsql provides a variable feature that is similar to the <b>shell</b> command of Linux. The following <b>\set</b> meta-command of gsql can be used to set a variable:  \set varname value                                                                                                    |
|                                     | To delete the variables set by the <b>\set</b> command, run the following command: \unset varname                                                                                                    |
|                                     | NOTE                                                                                                    |
|                                     | A variable is a simple name-value pair. The value can be any characters in any length.                                                                                                    |
|                                     | <ul> <li>Variable names must consist of case-sensitive letters (including non-<br/>Latin letters), digits, and underscores (_).</li> </ul>                                                                                                    |
|                                     | If the \set varname meta-command (without the second parameter) is used, the variable is set without a value specified.                                                                                                    |
|                                     | <ul> <li>If the \set meta-command without parameters is used, values of all<br/>variables are displayed.</li> </ul>                                                                                                    |
|                                     | For details about variable examples and descriptions, see <b>Variables</b> .                                                                                                    |
| SQL<br>substitutio                  | Common SQL statements can be set to variables using the variable feature of gsql to simplify operations.                                                                                                    |
| n                                   | For details about examples and descriptions about SQL substitution, see SQL substitution.                                                                                                    |
| Customize<br>d prompt               | Prompts of gsql can be customized. Prompts can be modified by changing the reserved three variables of gsql: <i>PROMPT1</i> , <i>PROMPT2</i> , and <i>PROMPT3</i> .                                                                                                    |
|                                     | These variables can be set to customized values or the values predefined by gsql. For details, see <b>Prompt</b> .                                                                                                    |
| Historical client operation records | gsql can record historical client operations. This function is enabled by specifying the -r parameter when a client is connected. The number of historical records can be set using the \set command. For example, \set HISTSIZE 50 indicates that the number of historical records is set to 50. \set HISTSIZE 0 indicates that the operation history is not recorded.                                                                                                    |
|                                     | <ul> <li>NOTE</li> <li>The default number of historical records is 32. The maximum number of historical records is 500. If interactively entered commands contain Chinese characters, only the UTF-8 encoding environment is supported.</li> </ul>                                                                                                    |
|                                     | <ul> <li>For security reasons, the records containing sensitive words (such as PASSWORD, IDENTIFIED, GS_ENCRYPT_AES128, GS_DECRYPT_AES128, GS_ENCRYPT, GS_DECRYPT, GS_ENCRYPT_BYTEA, GS_DECRYPT_BYTEA, PG_CREATE_PHYSICAL_REPLICATION_SLOT_EXTERN, SECRET_ACCESS_KEY, SECRETKEY, CREATE_CREDENTIAL, ACCESSKEY, and SECRET_KEY) are regarded sensitive and not recorded in historical information. This indicates that you cannot view these records in command output histories. Sensitive words are case insensitive.</li> </ul> |

#### Variables

To set a variable, run the **\set** meta-command of gsql. For example, to set variable *foo* to **bar**, run the following command:

gaussdb=# \set foo bar

To reference the value of a variable, add a colon (:) before the variable. For example, to view the value of variable *foo*, run the following command: gaussdb=# \echo :foo bar

This variable reference method is applicable to regular SQL statements and meta-commands except \copy, \ef, \help, \sf, and \!.

gsql pre-defines some special variables and plans the values of these variables. To ensure compatibility with later versions, do not use these variables for other purposes. For details about special variables, see **Table 1-2**.

#### 

- All the special variables consist of upper-case letters, digits, and underscores (\_).
- To view the default value of a special variable, run the **\echo**: varname metacommand, for example, **\echo**: DBNAME.

Table 1-2 Settings of special variables

| Variable | Setting Method          | Description                                                                                                    |
|----------|-------------------------|----------------------------------------------------------------------------------------------------|
| DBNAME   | \set DBNAME dbname      | Name of the connected database. This variable is set again when a database is connected.                                                                                                    |
| ECHO     | \set ECHO all   queries | If this variable is set to <b>all</b> , only the query information is displayed. This has the same effect as specifying the - a parameter when gsql is used to connect to a database.           |
|          |                         | • If this variable is set to queries, the command line and query information are displayed. This has the same effect as specifying the -e parameter when gsql is used to connect to a database. |

| Variable        | Setting Method                                                | Description                                                                                                    |
|-----------------|---------------------------------------------------------------|----------------------------------------------------------------------------------------------------|
| ECHO_HI<br>DDEN | \set ECHO_HIDDEN on   off   noexec                            | When a meta-command (such as \dg) is used to query database information, the value of this variable determines the query behavior.  • If this variable is set to on, the query statements that are called by the meta-command are displayed, and then the query result is displayed. This has the same effect as specifying the - E parameter when gsql is used to connect to a database.                                                                                                    |
|                 |                                                               | <ul> <li>If this variable is set to off, only the query result is displayed.</li> <li>If this variable is set to noexec, only the query information is displayed, and the query is not run.</li> </ul>                                                                                                    |
| ENCODI<br>NG    | \set ENCODING encoding                                        | Character set encoding of the current client.                                                                                                    |
| FETCH_C<br>OUNT | \set FETCH_COUNT variable                                     | <ul> <li>If the value is an integer greater than 0, for example, n, n lines will be selected from the result set to the cache and displayed on the screen when the SELECT statement is run.</li> <li>If this variable is not set or set to a value less than or equal to 0, all results are selected at a time to the cache when the SELECT statement is run.</li> <li>NOTE         A proper variable value helps reduce the memory usage. The recommended value range is from 100 to 1000.     </li> </ul> |
| HISTCON<br>TROL | \set HISTCONTROL ignorespace   ignoredups   ignoreboth   none | <ul> <li>ignorespace: A line started with a space is not written to the historical record.</li> <li>ignoredups: A line that exists in the historical record is not written to the historical record.</li> <li>ignoreboth, none, or other values: All the lines read in interaction mode are saved in the historical record.</li> <li>NOTE         <ul> <li>none indicates that HISTCONTROL is not set.</li> </ul> </li> </ul>                                                                               |
| HISTFILE        | \set HISTFILE <i>filename</i>                                 | Specifies the file for storing historical records. The default value is ~/.bash_history.                                                                                                    |

| Variable                  | Setting Method                                | Description                                                                                                    |
|---------------------------|-----------------------------------------------|----------------------------------------------------------------------------------------------------|
| HISTSIZE                  | \set HISTSIZE <i>size</i>                     | Specifies the number of commands to store in the command history. The default value is <b>500</b> .                                                                                                    |
| HOST                      | \set HOST hostname                            | Specifies the name of a connected host.                                                                                                    |
| IGNOREE<br>OF             | \set IGNOREEOF variable                       | <ul> <li>If this variable is set to a number, for example, 10, the first nine EOF characters (generally Ctrl+C) entered in gsql are neglected and the gsql program exits when the tenth Ctrl+C is entered.</li> <li>If this variable is set to a non-numeric value, the default value is 10.</li> <li>If this variable is deleted, gsql exits when an EOF is entered.</li> </ul>                                                                                                    |
| LASTOID                   | \set LASTOID <i>oid</i>                       | Specifies the last OID, which is the value returned by an INSERT or lo_import command. This variable is valid only before the output of the next SQL statement is displayed.                                                                                                    |
| ON_ERR<br>OR_ROLL<br>BACK | \set ON_ERROR_ROLLBACK on   interactive   off | <ul> <li>If the value is on, an error that may occur in a statement in a transaction block is ignored and the transaction continues.</li> <li>If the value is interactive, the error is ignored only in an interactive session.</li> <li>If the value is off (default value), the error triggers the rollback of the transaction block. In on_error_rollback-on mode, a SAVEPOINT is set before each statement of a transaction block, and an error triggers the rollback of the transaction block.</li> </ul> |
| ON_ERR<br>OR_STOP         | \set ON_ERROR_STOP on   off                   | <ul> <li>on: specifies that the execution stops if an error occurs. In interactive mode, gsql returns the output of executed commands immediately.</li> <li>off (default value): specifies that an error, if occurring during the execution, is ignored, and the execution continues.</li> </ul>                                                                                                    |
| PORT                      | \set PORT port                                | Specifies the port number of a connected database.                                                                                                    |

| Variable      | Setting Method                              | Description                                                                                                    |
|---------------|---------------------------------------------|----------------------------------------------------------------------------------------------------|
| USER          | \set USER username                          | Specifies the database user you are currently connected as.                                                                                                  |
| VERBOSI<br>TY | \set VERBOSITY terse  <br>default   verbose | This variable can be set to <b>terse</b> , <b>default</b> , or <b>verbose</b> to control redundant lines of error reports.                                   |
|               |                                             | terse: Only critical and major error<br>texts and text locations are returned<br>(which is generally suitable for single-<br>line error information).        |
|               |                                             | default: Critical and major error texts<br>and text locations, error details, and<br>error messages (possibly involving<br>multiple lines) are all returned. |
|               |                                             | verbose: All error information is returned.                                                                                                    |

#### SQL substitution

gsql, like a parameter of a meta-command, provides a key feature that enables you to substitute a standard SQL statement for a gsql variable. gsql also provides a new alias or identifier for the variable. To replace the value of a variable using the SQL substitution method, add a colon (:) before the variable. For example:

gaussdb=# \set foo 'HR.areaS' gaussdb=# select \* from :foo; area\_id | area\_name

- 4 | Middle East and Africa
- 3 | Asia
- 1 | Europe
- 2 | Americas

rows)

The above command queries the HR.areaS table.

## NOTICE

The value of the variable is copied literally, so it can even contain unbalanced quotation marks or backslash commands. Therefore, the input content must be meaningful.

#### Prompt

The gsql prompt can be set using the three variables in **Table 1-3**. These variables consist of characters and special escape characters.

**Table 1-3** Prompt variables

| Variab<br>le | Description                                                                                                    | Example                                                                                                    |
|--------------|----------------------------------------------------------------------------------------------------|----------------------------------------------------------------------------------------------------|
| PROM<br>PT1  | Specifies the normal prompt used when gsql requests a new command. The default value of <i>PROMPT1</i> is: %/%R%#                                                          | <ul> <li>PROMPT1 can be used to change the prompt.</li> <li>Change the prompt to [local]:         gaussdb=&gt; \set PROMPT1 %M         [local:/tmp/gaussdba_mppdb]</li> <li>Change the prompt to name:         gaussdb=&gt; \set PROMPT1 name         name</li> <li>Change the prompt to =:         gaussdb=&gt; \set PROMPT1 %R         =</li> </ul> |
| PROM<br>PT2  | Specifies the prompt<br>displayed when more<br>input is expected<br>because the command<br>that is not terminated<br>with a semicolon (;) or a<br>quote (") is not closed. | PROMPT2 can be used to display the prompt. gaussdb=#\set PROMPT2 TEST gaussdb=# select * from HR.areaS TEST; area_id   area_name                                                                                                    |
| PROM<br>PT3  | Specifies the prompt displayed when the COPY statement (such as COPY FROM STDIN) is run and data input is expected.                                                        | PROMPT3 can be used to display the COPY prompt. gaussdb=# \set PROMPT3 '>>>>' gaussdb=# copy HR.areaS from STDIN; Enter data to be copied followed by a newline. End with a backslash and a period on a line by itself. >>>>1 aa >>>>2 bb >>>>\.                                                                                                    |

The value of the selected prompt variable is printed literally. However, a value containing a percent sign (%) is replaced by the predefined contents depending on the character following the percent sign (%). For details about the defined substitutions, see **Table 1-4**.

**Table 1-4** Defined substitutions

| Symbol | Description                                                                                                    |
|--------|----------------------------------------------------------------------------------------------------|
| %М     | Replaced with the full host name (with domain name). The full name is <b>[local]</b> if the connection is over a Unix domain socket, or <b>[local:/dir/name]</b> if the Unix domain socket is not at the compiled default location. |
| %m     | Replaced with the host name truncated at the first dot. It is <b>[local]</b> if the connection is over a Unix domain socket.                                                                                                    |

| Symbol       | Description                                                                                                    |  |
|--------------|----------------------------------------------------------------------------------------------------|--|
| %>           | Replaced with the number of the port that the host is listening on.                                                                                                    |  |
| %n           | Replaced with the database session username.                                                                                                    |  |
| %/           | Replaced with the name of the current database.                                                                                                    |  |
| %~           | Similar to <b>%/</b> . However, the output is tilde (~) if the database is your default database.                                                                                                    |  |
| %#           | Uses # if the session user is the database administrator. Otherwise, uses >.                                                                                                    |  |
| %R           | • In <i>PROMPT1</i> normally =, but ^ if in single-line mode, or ! if the session is disconnected from the database (which can happen if \connect fails).                                                                                                    |  |
|              | • In <i>PROMPT2</i> %R is replaced with a hyphen (-), an asterisk (*), a single or double quotation mark, or a dollar sign (\$), depending on whether gsql expects more input because the query is inside a /**/ comment or inside a quoted or dollar-escaped string. |  |
| %x           | Replaced with the transaction status.                                                                                                    |  |
|              | An empty string when it is not in a transaction block                                                                                                    |  |
|              | An asterisk (*) when it is in a transaction block                                                                                                    |  |
|              | An exclamation mark (!) when it is in a failed transaction block                                                                                                    |  |
|              | A question mark (?) when the transaction status is indefinite (for example, because there is no connection).                                                                                                    |  |
| %digits      | Replaced with the character with the specified byte.                                                                                                    |  |
| %:name       | Replaced with the value of the <i>name</i> variable of gsql.                                                                                                    |  |
| %comma<br>nd | Replaced with the command output, similar to substitution with the "^" symbol.                                                                                                    |  |
| %[%]         | Prompts may contain terminal control characters which, for example, change the color, background, or style of the prompt text, or change the title of the terminal window. For example: gaussdb=> \set PROMPT1 '%[%033[1;33;40m%]%n@%/%R%[%033[0m%]%#'                |  |
|              | The output is a boldfaced (1;) yellow-on-black (33;40) prompt on VT100-compatible, color-capable terminals.                                                                                                    |  |

#### **Environment Variables**

Table 1-5 Environment variables related to gsql

| Name                           | Description                                                                                                    |  |
|--------------------------------|----------------------------------------------------------------------------------------------------|--|
| COLUMNS                        | If \set columns is set to 0, this parameter controls the width of the wrapped format. This width determines whether to change the wide output mode into the vertical output mode if automatic expansion is enabled.                                                                                                    |  |
| PAGER                          | If the query results do not fit on the screen, they are redirected through this command. You can use the \pset command to disable the pager. Typically, the more or less command is used for viewing the query result page by page. The default is platform-dependent.  NOTE  Display of the less command is affected by the LC_CTYPE environment variable.                                                                   |  |
| PSQL_EDITOR                    | The <b>\e</b> and <b>\ef</b> commands use the editor specified by the environment variables. The variables are examined in the order listed. The default editor on Unix is vi.                                                                                                    |  |
| EDITOR                         |                                                                                                    |  |
| VISUAL                         |                                                                                                    |  |
| PSQL_EDITOR_LINEN<br>UMBER_ARG | When the \e or \ef command is used with a line number parameter, this variable specifies the command-line parameter used to pass the starting line number to the editor. For editors, such as Emacs or vi, this is a plus sign. Include a space in the value of the variable if space is needed between the option name and the line number. For example:  PSQL_EDITOR_LINENUMBER_ARG = '+' PSQL_EDITOR_LINENUMBER_ARG='line' |  |
|                                | A plus sign (+) is used by default on Unix.                                                                                                    |  |
| PSQLRC                         | Specifies the location of the user's .gsqlrc file.                                                                                                    |  |
| SHELL                          | Has the same effect as the \! command.                                                                                                    |  |
| TMPDIR                         | Specifies the directory for storing temporary files. The default value is <b>/tmp</b> .                                                                                                    |  |

# 1.2 Usage Guidelines

# **Prerequisites**

- The user using **gsql** must have the permission to access the database.
- The gsql version must match the database version.

## Background

You can use the **gsql** command to connect to the local database or remote database. When connecting to the remote database, enable remote connection on the server. For details, see "Database Quick Start > Connecting to a Database > Using gsql to Connect to a Database > Remotely Connecting to a Database" in the *Developer Guide*.

#### **Procedure**

**Step 1** Connect to the GaussDB server using the **gsql** tool.

The **gsql** tool uses the **-d** parameter to specify the target database name, the **-U** parameter to specify the database username, the **-h** parameter to specify the host name, and the **-p** parameter to specify the port number.

If the database name is not specified, the default database name generated during initialization will be used. If the database username is not specified, the current OS username will be used by default. If a variable does not belong to any parameter (such as - d and -U), and -d is not specified, the variable will be used as the database name. If -d is specified but -U is not specified, the variable will be used as the database username.

Example 1: Connect to the 8000 port of the local gaussdb database as user omm.

qsql -d gaussdb -p 8000

Example 2: Connect to the 8000 port of the remote **gaussdb** database as user **jack**.

gsql -h 10.180.123.163 -d gaussdb -U jack -p 8000

In a centralized database instance, when connecting to the primary DN, you can use commas (,) to separate the IP addresses of DNs and add them to the end of - h. gsql connects to each IP address in sequence to check whether the current DN is the primary DN. If the current DN is not the primary DN, gsql disconnects from the current IP address and attempts to connect to the next IP address until the primary DN is found.

gsql -h 10.180.123.163,10.180.123.164,10.180.123.165 -d gaussdb -U jack -p 8000

Example 3: If **gaussdb** and **omm** are not parameter values, they are interpreted as the database name and the username, respectively.

gsql gaussdb omm -p 8000

#### **Equals**

gsql -d gaussdb -U omm -p 8000

For details about the **gsql** parameters, see **Command Reference**.

Step 2 Run a SQL statement.

The following takes creating database human\_staff as an example:

**CREATE DATABASE** *human\_staff*; CREATE DATABASE

Ordinarily, input lines end when a command-terminating semicolon is reached. If the command is sent and executed without any error, the command output is displayed on the screen.

#### **Step 3** Execute gsql meta-commands.

The following takes all GaussDB databases and description information as an example:

```
| List of databases | Name | Owner | Encoding | Collate | Ctype | Access privileges | Name | Owner | Encoding | Collate | Ctype | Access privileges | Owner | Encoding | Collate | Ctype | Access privileges | Owner | SQL_ASCII | C | C | | Owner | Collate | Collate | Collate | Collate | Collate | Collate | Collate | Collate | Collate | Collate | Collate | Collate | Collate | Collate | Collate | Collate | Collate | Collate | Collate | Collate | Collate | Collate | Collate | Collate | Collate | Collate | Collate | Collate | Collate | Collate | Collate | Collate | Collate | Collate | Collate | Collate | Collate | Collate | Collate | Collate | Collate | Collate | Collate | Collate | Collate | Collate | Collate | Collate | Collate | Collate | Collate | Collate | Collate | Collate | Collate | Collate | Collate | Collate | Collate | Collate | Collate | Collate | Collate | Collate | Collate | Collate | Collate | Collate | Collate | Collate | Collate | Collate | Collate | Collate | Collate | Collate | Collate | Collate | Collate | Collate | Collate | Collate | Collate | Collate | Collate | Collate | Collate | Collate | Collate | Collate | Collate | Collate | Collate | Collate | Collate | Collate | Collate | Collate | Collate | Collate | Collate | Collate | Collate | Collate | Collate | Collate | Collate | Collate | Collate | Collate | Collate | Collate | Collate | Collate | Collate | Collate | Collate | Collate | Collate | Collate | Collate | Collate | Collate | Collate | Collate | Collate | Collate | Collate | Collate | Collate | Collate | Collate | Collate | Collate | Collate | Collate | Collate | Collate | Collate | Collate | Collate | Collate | Collate | Collate | Collate | Collate | Collate | Collate | Collate | Collate | Collate | Collate | Collate | Collate | Collate | Collate | Collate | Collate | Collate | Collate | Collate | Collate | Collate | Collate | Collate | Collate | Collate | Collate | Collate | Collate | Collate | Collate | Collate | Collate | Collate | Collate | Collate | Collate | Collate | Collate | C
```

For details about **gsql** meta-commands, see **Meta-Command Reference**.

----End

## Example

The example shows how to spread a command over several lines of input. Note the prompt change:

```
gaussdb=# CREATE TABLE HR.areaS(
gaussdb(# area_ID NUMBER,
gaussdb(# area_NAME VARCHAR2(25)
gaussdb-# )tablespace EXAMPLE;
CREATE TABLE
```

#### Query the table definition:

#### Insert four lines of data into HR.areaS.

```
gaussdb=# INSERT INTO HR.areaS (area_ID, area_NAME) VALUES (1, 'Europe');
INSERT 0 1
gaussdb=# INSERT INTO HR.areaS (area_ID, area_NAME) VALUES (2, 'Americas');
INSERT 0 1
gaussdb=# INSERT INTO HR.areaS (area_ID, area_NAME) VALUES (3, 'Asia');
INSERT 0 1
gaussdb=# INSERT INTO HR.areaS (area_ID, area_NAME) VALUES (4, 'Middle East and Africa');
INSERT 0 1
```

#### Change the prompt.

```
gaussdb=# \set PROMPT1 '%n@%m %~%R%#'
omm@[local] gaussdb=#
```

#### Query the table:

```
1 | Europe
4 | Middle East and Africa
2 | Americas
3 | Asia
(4 rows)
```

#### Use the **\pset** command to display the table in different ways:

```
omm@[local] gaussdb=# \pset border 2
Border style is 2.
omm@[local] gaussdb=# SELECT * FROM HR.areaS;
| area_id | area_name |
    1 | Europe
    2 | Americas
    4 | Middle East and Africa |
omm@[local] gaussdb=# \pset border 0
Border style is 0.
omm@[local] gaussdb=# SELECT * FROM HR.areaS;
area_id area_name
   1 Europe
   2 Americas
   3 Asia
   4 Middle East and Africa
(4 rows)
```

#### Use the meta-command:

```
omm@[local] gaussdb=# \a \t \x
Output format is unaligned.
Showing only tuples.
Expanded display is on.
omm@[local] gaussdb=# SELECT * FROM HR.areaS;
area_id|2
area_name|Americas

area_id|1
area_name|Europe

area_id|4
area_name|Middle East and Africa

area_id|3
area_name|Asia
omm@[local] gaussdb=#
```

# 1.3 Obtaining Help Information

#### **Procedure**

 When connecting to the database, run the following command to obtain the help information:
 gsql --help

```
The following help information is displayed:
.....
Usage:
gsql [OPTION]... [DBNAME [USERNAME]]

General options:
-c, --command=COMMAND run only single command (SQL or internal) and exit
```

```
-d, --dbname=DBNAME database name to connect to (default: "omm")
-f, --file=<FILE_NAME> execute commands from file, then exit
```

 When connecting to the database, run the following command to obtain the help information:

```
help
```

The following help information is displayed:

```
You are using gsql, the command-line interface to gaussdb.

Type: \copyright for distribution terms
\h for help with SQL commands
\? for help with gsql commands
\g or terminate with semicolon to execute query
\q to quit
```

# **Examples**

- **Step 1** Connect to the database. For details, see "Database Quick Start > Connecting to a Database > Using gsql to Connect to a Database" in the *Developer Guide*.
- **Step 2** View the gsql help information. For details, see **Table 1-6**.

Table 1-6 gsql online help

| Description                                                      | Example                                                                                                    |
|------------------------------------------------------------------|----------------------------------------------------------------------------------------------------|
| Query the copyright.                                             | \copyright                                                                                                    |
| View help information about SQL statements supported by GaussDB. | View help information about SQL statements supported by GaussDB.  For example, view all SQL statements supported by GaussDB.  gaussdb=# \h Available help: ABORT ALTER APP WORKLOAD GROUP ALTER APP WORKLOAD GROUP MAPPING  For example, view parameters of the CREATE DATABASE command: gaussdb=# \help CREATE DATABASE Command: CREATE DATABASE Description: create a new database Syntax: CREATE DATABASE database_name [ [ WITH ] { [ OWNER [=] user_name ] |

| Description                                    | Example                                                                                                    |
|------------------------------------------------|----------------------------------------------------------------------------------------------------|
| View the help information about gsql commands. | For example, view commands supported by gsql.  gaussdb=# \?  General \copyright show GaussDB Kernel usage and distribution terms \g [FILE] or; execute query (and send results to file or  pipe) \h(\help) [NAME] help on syntax of SQL commands, * for all commands \q quit gsql |

----End

# 1.4 Command Reference

For details about gsql parameters, see **Table 1-7**, **Table 1-8**, **Table 1-9**, and **Table 1-10**.

**Table 1-7** Common parameters

| Parameter                  | Description                                                                                                    | Value Range                                                                |
|----------------------------|----------------------------------------------------------------------------------------------------|----------------------------------------------------------------------------|
| -c,<br>command=CO<br>MMAND | Specifies that gsql is to run a string command and then exit.                                                                                                    | -                                                                          |
| -d,<br>dbname=DBNA         | Specifies the name of the database to connect to.                                                                                                    | String                                                                     |
| ME                         | In addition, gsql allows you to use extended DBNAMEs, that is, connection strings in the format of 'postgres[ql]:// [user[:password]@][netloc][:port][,] [/dbname][?param1=value1&]' or '[key=value] []' as DBNAMEs. gsql parses connection information from the connection strings and preferentially uses the information.  CAUTION  When gsql uses the extended DBNAME to create a connection, the replication parameter cannot be specified. |                                                                            |
| -f,<br>file=FILENAME       | Specifies that files are used as the command source instead of interactively-entered commands. After the files are processed, gsql exits. If <i>FILENAME</i> is - (hyphen), then standard input is read.                                                                                                    | An absolute path or relative path that meets the OS path naming convention |
| -l,list                    | Lists all available databases and then exits.                                                                                                    | -                                                                          |

| Parameter                             | Description                                                                                                    | Value Range |
|---------------------------------------|----------------------------------------------------------------------------------------------------|-------------|
| -v,set,<br>variable=NAME<br>=VALUE    | Sets gsql variable <i>NAME</i> to <i>VALUE</i> .  For details about variable examples and descriptions, see <b>Variables</b> .                                                                                                    | -           |
| -X,no-gsqlrc                          | Does not read the startup file (neither the system-wide <b>gsqlrc</b> file nor the user's ~/.gsqlrc file).  NOTE  The startup file is ~/.gsqlrc by default or it can be specified by the environment variable PSQLRC.                                                                                                    | -           |
| -1 ("one"),<br>single-<br>transaction | When gsql uses the -f parameter to execute a script, START TRANSACTION and COMMIT are added to the start and end of the script, respectively, so that the script is executed as one transaction. This ensures that the script is executed successfully. If the script cannot be executed, the script is invalid.  NOTE  If the script has used START TRANSACTION, COMMIT, or ROLLBACK, this parameter is invalid. | -           |
| -?,help                               | Displays help information about gsql command parameters, and exits.                                                                                                    | -           |
| -V,version                            | Prints the gsql version information and exits.                                                                                                    | -           |

**Table 1-8** Input and output parameters

| Paramete<br>r           | Description                                                                                                    | Value Range |
|-------------------------|----------------------------------------------------------------------------------------------------|-------------|
| -a,<br>echo-all         | Prints all input lines to standard output as they are read.  CAUTION  When this parameter is used in some SQL statements, the sensitive information, such as user password, may be disclosed. Use this parameter with caution.             | -           |
| -e,<br>echo-<br>queries | Displays all queries sent to the server to the standard output as well.  CAUTION  When this parameter is used in some SQL statements, the sensitive information, such as user password, may be disclosed. Use this parameter with caution. | -           |

| Paramete<br>r                | Description                                                                                                    | Value Range                                                                |
|------------------------------|----------------------------------------------------------------------------------------------------|----------------------------------------------------------------------------|
| -E,<br>echo-<br>hidden       | Echoes the actual queries generated by \d and other backslash commands.                                                                                                    | -                                                                          |
| -k,with-<br>key=KEY          | Uses gsql to decrypt imported encrypted files.  NOTICE  • For key characters, such as the single quotation mark (') or double quotation mark (") in shell commands, Linux shell checks whether the input single quotation mark (') or double quotation mark (") matches. If no match is found, Linux shell does not enter the gsql program until input is complete.  • Stored procedures and functions cannot be decrypted and imported.                                                                                    |                                                                            |
| -L,log-<br>file=FILEN<br>AME | <ul> <li>Writes normal output source and all query output into the FILENAME file.</li> <li>CAUTION</li> <li>When this parameter is used in some SQL statements, the sensitive information, such as user password, may be disclosed. Use this parameter with caution.</li> <li>This parameter retains only the query result in the corresponding file, so that the result can be easily found and parsed by other invokers (for example, automatic O&amp;M scripts). Logs about gsql operations are not retained.</li> </ul> | An absolute path or relative path that meets the OS path naming convention |
| -m,<br>maintena<br>nce       | Allows connections to the database during two-phase transaction recovery.  NOTE  The parameter is for engineers only. When this parameter is used, gsql can be connected to the standby node to check data consistency between the primary and standby nodes.                                                                                                    | -                                                                          |
| -n,no-<br>libedit            | Closes command line editing.                                                                                                    | -                                                                          |
| -o,<br>output=FI<br>LENAME   | Puts all query output into the <b>FILENAME</b> file.                                                                                                    | An absolute path or relative path that meets the OS path naming convention |
| -q,quiet                     | Indicates the quiet mode and no additional information will be printed.                                                                                                    | By default,<br>gsql displays<br>various<br>information.                    |

| Paramete<br>r                                      | Description                                                                                                    | Value Range |
|----------------------------------------------------|----------------------------------------------------------------------------------------------------|-------------|
| -s,<br>single-<br>step                             | Runs in single-step mode. It indicates that the user is prompted before each command is sent to the server. This option can be also used for canceling execution. Use this option to debug scripts.                    | -           |
|                                                    | CAUTION  When this parameter is used in some SQL statements, the sensitive information, such as user password, may be disclosed. Use this parameter with caution.                                                      |             |
| -S,<br>single-line                                 | Runs in single-line mode where a line break terminates a command, as a semicolon does.                                                                                                    | -           |
| -C, -C1,<br>enable-<br>client-<br>encryptio<br>n=1 | Enables the encrypted database function when the -C parameter is used to connect to a local or remote database. The encrypted equality query is supported.                                                             | -           |
| -C3,<br>enable-<br>client-<br>encryptio<br>n=3     | Enables a memory decryption emergency channel when the <b>-C</b> parameter is used to connect to a local or a remote database. The encrypted equality query and the memory decryption emergency channel are supported. | -           |

**Table 1-9** Output format parameters

| Parameter                          | Description                                                                                                    | Value<br>Range                      |
|------------------------------------|----------------------------------------------------------------------------------------------------|-------------------------------------|
| -A,no-<br>align                    | Switches to unaligned output mode.                                                                                                    | The default output mode is aligned. |
| -F,field-<br>separator=S<br>TRING  | Specifies the field separator. The default is the vertical bar ( ).                                                                                                    | -                                   |
| -H,html                            | Turns on the HTML tabular output.                                                                                                    | -                                   |
| -P,<br>pset=VAR[=<br>ARG]          | Specifies the print option in the \pset format in the command line.  NOTE  The equal sign (=), instead of the space, is used here to separate the name and value. For example, enter -P format=latex to set the output format to LaTeX. | -                                   |
| -R,record-<br>separator=S<br>TRING | Sets the record separator.                                                                                                    | -                                   |

| Parameter                        | Description                                                                                                    | Value<br>Range                        |
|----------------------------------|----------------------------------------------------------------------------------------------------|---------------------------------------|
| -r                               | Enables the editing mode on the client.                                                                                                    | This function is disabled by default. |
| -t,tuples-<br>only               | Prints only tuples.                                                                                                    | -                                     |
| -T,table-<br>attr=TEXT           | Specifies options to be placed within the HTML table tag.  Use this parameter with the -H,html parameter to specify the output to the HTML format.         | -                                     |
| -x,<br>expanded                  | Turns on the expanded table formatting mode.                                                                                                    | -                                     |
| -z,field-<br>separator-<br>zero  | Sets the field separator in the unaligned output mode to be blank.  Use this parameter with the -A,no-align parameter to switch to unaligned output mode.  | -                                     |
| -0,record-<br>separator-<br>zero | Sets the record separator in the unaligned output mode to be blank.  Use this parameter with the -A,no-align parameter to switch to unaligned output mode. | -                                     |
| -2,<br>pipeline                  | Uses a pipe to transmit the password. This parameter cannot be used on devices and must be used together with the <b>-c</b> or <b>-f</b> parameter.        | -                                     |

**Table 1-10** Connection parameters

| Parameter                | Description                                                                                                    | Value Range                                                                                                    |
|--------------------------|----------------------------------------------------------------------------------------------------|----------------------------------------------------------------------------------------------------|
| -h,<br>host=HOSTNAM<br>E | Specifies the host name of the running server, the path of the Unix domain socket, or the domain name. You can specify multiple host addresses by using character strings separated by commas (,), or specify an IPv6 host address.  If multiple host addresses are specified, the primary node address is automatically selected for connection by default. You can set the PGTARGETSESSIONATTRS environment variable to connect to different types of nodes. The mapping between variables and node types is as follows:  A value of the PGTARGETSESSIONATTRS environment variable indicates a type of node to be connected.  read-write: readable and writable node. read-only: read-only node. primary or not set: primary node. standby: standby node. prefer-standby: preferred standby node. If there is no standby node, any is used. any: The role is not checked.  NOTE  If -h specifies only one domain name but the domain name corresponds to multiple IP addresses, the automatic primary node selection function cannot be triggered. | If the host name is omitted, gsql connects to the server of the local host over the Unix domain socket or over TCP/IP to connect to local host without the Unix domain socket. |
| -p,port=PORT             | Specifies the port number of the database server. You can configure one or more port numbers. When one port number is configured, all host addresses use the same port for connection. When multiple port numbers are configured, the sequence is the same as the host address sequence, and the number of port numbers must be the same as the number of host addresses. If they are different, an error is reported.  You can modify the default port number using the -p,port=PORT parameter.                                                                                                    | The default port number can be specified by using compilation parameters. If the port number is not specified, the default port number <b>5432</b> is used.                    |

| Parameter                    | Description                                                                                                    | Value Range                                                           |
|------------------------------|----------------------------------------------------------------------------------------------------|-----------------------------------------------------------------------|
| -U,<br>username=USER<br>NAME | Specifies the user who connects to the database.  NOTE  If this parameter is specified, you also need to enter your password for identity authentication when connecting to the database. You can enter the password interactively or use the -W parameter to specify a password.  To connect to a database, add an escape character before any dollar sign (\$) in the username.                                                                                                    | String. The default user is the current user who operates the system. |
| -W,<br>password=PASS<br>WORD | Specifies a password when the -U parameter is used to connect to the local database or a remote database.  NOTE  When the server where the primary database node is located connects to the local primary database node instance, the trust connection is used by default and this parameter is ignored.  To connect to a database, add an escape character before any backslash (\) or back quote (`) in the password.  If this parameter is not specified but database connection requires your password, you will be prompted to enter your password in interactive mode. The maximum length of the password is 999 bytes, which is restricted by the maximum value of the GUC parameter password_max_length. | String                                                                |

# 1.5 Meta-Command Reference

This section describes meta-commands provided by gsql after the GaussDB database CLI tool is used to connect to a database. A gsql meta-command can be anything that you enter in gsql and begins with an unquoted backslash.

#### **Precautions**

- The format of the gsql meta-command is a backslash (\) followed by a command verb, and then a parameter. The parameters are separated from the command verb and from each other by any number of whitespace characters.
- To include whitespace characters into an argument, you must quote them with a single straight quotation mark. To include a single straight quotation mark into such an argument, precede it by a backslash. Anything contained in single quotation marks is furthermore subject to C-like substitutions for \n (new line), \t (tab), \b (backspace), \r (carriage return), \f (form feed), \digits (octal), and \xdigits (hexadecimal).

- Within a parameter, text enclosed in double quotation marks ("") is taken as a command line input to the shell. The output of the command (with any trailing newline removed) is taken as the argument value.
- If an unquoted argument begins with a colon (:), the argument is taken as a gsql variable and the value of the variable is used as the argument value instead.
- Some commands take an SQL identifier (such as a table name) as a
  parameter. These parameters follow the SQL syntax rules: Unquoted letters
  are forced to lowercase, while double quotation marks ("") protect letters
  from case conversion and allow incorporation of whitespace into the
  identifier. Within double quotation marks, paired double quotation marks
  reduce to a single double quotation mark in the result name. For example,
  FOO"BAR"BAZ is interpreted as fooBARbaz, and "Aweird""name" becomes
  A weird"name.
- Parsing for arguments stops when another unquoted backslash is found. This
  is taken as the beginning of a new meta-command. The special sequence \\
  (two backslashes) marks the end of parameters and continues parsing SQL
  statements if any. In this way, SQL and gsql commands can be freely mixed in
  a line. But in any case, the arguments of a meta-command cannot continue
  beyond the end of the line.
- M-compatible databases do not support the \h meta-command.

#### **Meta-commands**

For details about meta-commands, see Table 1-11, Table 1-12, Table 1-13, Table 1-14, Table 1-16, Table 1-18, Table 1-19, Table 1-20, Table 1-22, and Table 1-23.

#### NOTICE

FILE mentioned in the following commands indicates a file path. This path can be an absolute path such as /home/gauss/file.txt or a relative path, such as file.txt. By default, a file.txt is created in the path where the user runs gsql commands.

Table 1-11 Common meta-commands

| Parameter     | Description                                                        | Value Range |
|---------------|--------------------------------------------------------------------|-------------|
| \copyright    | Displays GaussDB version and copyright information.                | -           |
| \g [FILE] or; | Performs a query operation and sends the result to a file or pipe. | -           |

| Parameter                | Description                                                                                                    | Value Range                                                                                                    |
|--------------------------|----------------------------------------------------------------------------------------------------|----------------------------------------------------------------------------------------------------|
| \h(\help)<br>[NAME]      | Provides syntax help on the specified SQL statement.                                                                                                    | If the name is not specified, then gsql will list all the commands for which syntax help is available. If the name is an asterisk (*), syntax help on all SQL statements is displayed.                                                            |
| \parallel [on [num] off] | <ul> <li>On: The switch is enabled and the maximum number of concurrently executed tasks is num.</li> <li>Off: The switch is disabled.</li> <li>NOTE         <ul> <li>Parallel execution is not allowed in a running transaction and a transaction is not allowed to be started during parallel execution.</li> <li>Parallel execution of \d meta-commands is not allowed.</li> <li>If SELECT statements are run concurrently, customers can accept the problem that the return results are displayed randomly but they cannot accept it if a core dump or process response failure occurs.</li> <li>It is not recommended that you run SET statements in concurrent tasks because they may cause unexpected results.</li> <li>Temporary tables cannot be created in parallel. If temporary tables are required, create them before parallel execution is enabled, and use them only in the parallel execution. Temporary tables cannot be created in parallel execution.</li> <li>When \parallel is executed, num independent gsql processes can be connected to the database server.</li> <li>The total duration of all \parallel tasks cannot exceed session_timeout. Otherwise, the connection may fail during concurrent execution.</li> <li>One or more commands following \parallel off is executed. Therefore, \parallel off is executed. Therefore, \parallel off. Otherwise, the commands following \parallel off. Otherwise, the commands following \parallel off. Otherwise, the commands following \parallel off. Otherwise, the commands following \parallel off. Otherwise, the commands following \parallel off. Otherwise, the commands following \parallel off. Otherwise, the commands following \parallel off. Otherwise, the commands following \parallel off.</li> </ul> </li> </ul> | The default value of num is 1024.  NOTICE  The maximum number of connections allowed by the server is determined based on max_connection and the number of current connections.  Set the value of num based on the allowed number of connections. |

| Parameter | Description                                                                                      | Value Range |
|-----------|--------------------------------------------------------------------------------------------------|-------------|
| \q        | Exits the gsql program. This command is executed only when a script terminates in a script file. | -           |

Table 1-12 Query buffer meta-commands

| Parameter             | Description                                                                                                    |
|-----------------------|----------------------------------------------------------------------------------------------------|
| \e [FILE] [LINE]      | Uses an external editor to edit the query buffer or file.                                                                                              |
| \ef [FUNCNAME [LINE]] | Edits the function definition using an external editor. If <b>LINE</b> is specified, the cursor will point to the specified line of the function body. |
| \p                    | Prints the current query buffer to the standard output.                                                                                                |
| \r                    | Resets or clears the query buffer.                                                                                                    |
| \w FILE               | Outputs the current query buffer to a file.                                                                                                    |

**Table 1-13** Input/Output commands

| Parameter                                                                                                    | Description                                                                                                    |  |
|----------------------------------------------------------------------------------------------------|----------------------------------------------------------------------------------------------------|--|
| \copy { table [ ( column_list ) ]   ( query ) } { from   to } { filename   stdin   stdout   pstdin   pstdout }[LOAD] [LOAD_DISCARD 'string'] [ with ] [ binary ] [ oids ] [ delimiter [ as ] 'character' ] [ useeof ] [ null [ as ] 'string' ] [ csv [ header ] [ quote [ as ] 'character' ] [ escape [ as ] 'character' ] [ force quote column_list   * ] [ force not null column_list ] ] [parallel integer] | After logging in to the database on any gsql client, you can import and export data. This is an operation of running the SQL COPY command, but not the server that reads or writes data to a specified file. Instead, data is transferred between the server and the local file system. In this way, local user permissions instead of server permissions are required for file access, and the user permissions do not need to be initialized.  NOTE  • \COPY only applies to small-batch data import with uniform formats. GDS or COPY is preferred for data import.  • \COPY specifies the number of clients to import data to implement parallel import of data files. Currently, the value range is [1,8].  • The parallel import using \COPY has the following constraints: Parallel import of temporary tables is not supported. Parallel import within transactions is not supported. Parallel import of data encrypted using AES-128 is not supported. The COPY option contains EOL. In these cases, even if the parallel parameter is specified, a non-parallel process is performed.  • Both the TEXT and CSV formats of \COPY support the header function.  • The LOAD function is used by gs_loader to call COPY after syntax conversion. It is not an active calling function. |  |
| \echo [STRING]                                                                                                    | Displays a character string as the standard output.                                                                                                    |  |
| \i FILE                                                                                                    | Reads content from <i>FILE</i> and uses them as the input for a query.                                                                                                    |  |
| \i+ FILE KEY                                                                                                    | Runs commands in an encrypted file.                                                                                                    |  |
| \ir FILE                                                                                                    | Similar to \i, but resolves relative path names differently.                                                                                                    |  |
| \ir+ FILE KEY                                                                                                    | Similar to \i+, but resolves relative path names differently.                                                                                                    |  |
| \o [FILE]                                                                                                    | Saves all query results to a file.                                                                                                    |  |

| Parameter       | Description                                        |
|-----------------|----------------------------------------------------|
| \qecho [STRING] | Writes character strings to the query output flow. |

### ₩ NOTE

In **Table 1-14**, **S** indicates displaying the system object and **+** indicates displaying the additional description information of the object. **PATTERN** specifies the name of an object to be displayed.

Table 1-14 Information display meta-commands

| Parame<br>ter        | Description                                                                                                    | Value Range                                                                                       | Example                                                                                |
|----------------------|----------------------------------------------------------------------------------------------------|---------------------------------------------------------------------------------------------------|----------------------------------------------------------------------------------------|
| \d[S+]               | Lists all tables, views, and sequences of all schemas in search_path. When objects with the same name exist in different schemas in search_path, only the object in the schema that ranks first in search_path is displayed. | -                                                                                                 | List all tables, views, and sequences of all schemas in search_path. gaussdb=# \d      |
| \d[S+]<br>NAME       | Lists the structure of specified tables, views, and indexes. When objects with the same name exist in different schemas in search_path, only the object in the schema that ranks first in search_path is displayed.          | -                                                                                                 | List the structure of table <b>a</b> . gaussdb=# \dtable+ a                            |
| \d+<br>[PATTER<br>N] | Lists all tables, views, and indexes. When objects with the same name exist in different schemas in search_path, only the object in the schema that ranks first in search_path is displayed.                                 | If PATTERN is specified, only tables, views, and indexes whose names match PATTERN are displayed. | List all tables, views, and indexes whose names start with <b>f</b> . gaussdb=# \d+ f* |

| Parame<br>ter            | Description                                                                                                    | Value Range                                                                                              | Example                                                                                                    |
|--------------------------|----------------------------------------------------------------------------------------------------|----------------------------------------------------------------------------------------------------|----------------------------------------------------------------------------------------------------|
| \da[S]<br>[PATTER<br>N]  | Lists all available aggregate functions, together with the data type they perform operations on and the return value types. When objects with the same name exist in different schemas in search_path, only the object in the schema that ranks first in search_path is displayed. | If <b>PATTERN</b> is specified, only aggregate functions whose names match <b>PATTERN</b> are displayed. | List all available aggregate functions whose names start with f, together with their return value types and the data types. gaussdb=# \da f* |
| \db[+]<br>[PATTER<br>N]  | Lists all available tablespaces.                                                                                                    | If <b>PATTERN</b> is specified, only tablespaces whose names match <b>PATTERN</b> are displayed.         | List all available tablespaces whose names start with <b>p</b> . gaussdb=# \db p*                                                            |
| \dc[S+]<br>[PATTER<br>N] | Lists all available conversions between character-set encodings. When objects with the same name exist in different schemas in search_path, only the object in the schema that ranks first in search_path is displayed.                                                            | If <b>PATTERN</b> is specified, only conversions whose names match <b>PATTERN</b> are displayed.         | List all available conversions between character-set encodings. gaussdb=# \dc *                                                              |
| \dC[+]<br>[PATTER<br>N]  | Lists all available type conversions.  PATTERN must be the actual type name and cannot be an alias. When objects with the same name exist in different schemas in search_path, only the object in the schema that ranks first in search_path is displayed.                         | If <b>PATTERN</b> is specified, only conversions whose names match <b>PATTERN</b> are displayed.         | List all type conversions whose patten names start with c. gaussdb=# \dC c*                                                                  |

| Parame<br>ter            | Description                                                                                                    | Value Range                                                                                                    | Example                                            |
|--------------------------|----------------------------------------------------------------------------------------------------|----------------------------------------------------------------------------------------------------|----------------------------------------------------|
| \dd[S]<br>[PATTER<br>N]  | Lists descriptions about objects matching PATTERN. When objects with the same name exist in different schemas in search_path, only the object in the schema that ranks first in search_path is displayed. | If no parameter is specified, all visible objects are displayed. The objects include aggregations, functions, operators, types, relations (tables, views, indexes, sequences, and large objects), and rules. | List all visible<br>objects.<br>gaussdb=# \dd      |
| \ddp<br>[PATTER<br>N]    | Lists all default permissions.                                                                                                    | If <b>PATTERN</b> is specified, only permissions whose names match <b>PATTERN</b> are displayed.                                                                                                    | List all default<br>permissions.<br>gaussdb=# \ddp |
| \dD[S+]<br>[PATTER<br>N] | Lists all available domains. When objects with the same name exist in different schemas in search_path, only the object in the schema that ranks first in search_path is displayed.                       | If <b>PATTERN</b> is specified, only domains whose names match <b>PATTERN</b> are displayed.                                                                                                    | List all available<br>domains.<br>gaussdb=# \dD    |
| \det[+]<br>[PATTER<br>N] | Lists all foreign tables. When objects with the same name exist in different schemas in search_path, only the object in the schema that ranks first in search_path is displayed.                          | If <b>PATTERN</b> is specified, only tables whose names match <b>PATTERN</b> are displayed.                                                                                                    | List all foreign<br>tables.<br>gaussdb=# \det      |
| \des[+]<br>[PATTER<br>N] | Lists all foreign servers.                                                                                                    | If <b>PATTERN</b> is specified, only servers whose names match <b>PATTERN</b> are displayed.                                                                                                    | List all foreign<br>servers.<br>gaussdb=# \des     |

| Parame<br>ter                      | Description                                                                                                    | Value Range                                                                                         | Example                                                                                      |
|------------------------------------|----------------------------------------------------------------------------------------------------|----------------------------------------------------------------------------------------------------|----------------------------------------------------------------------------------------------|
| \deu[+]<br>[PATTER<br>N]           | Lists all user mappings.                                                                                                    | If PATTERN is specified, only information whose name matches PATTERN is displayed.                  | List all user<br>mappings.<br>gaussdb=# \deu                                                 |
| \dew[+]<br>[PATTER<br>N]           | Lists all encapsulated external data.                                                                                                    | If <b>PATTERN</b> is specified, only data whose name matches <b>PATTERN</b> is displayed.           | List all<br>encapsulated<br>external data.<br>gaussdb=# \dew                                 |
| \df[ant<br>w][S+]<br>[PATTER<br>N] | Lists all available functions, together with their parameters and return types. a indicates an aggregate function, n indicates a common function, t indicates a trigger, and w indicates a window function. When objects with the same name exist in different schemas in search_path, only the object in the schema that ranks first in search_path is displayed. | If <b>PATTERN</b> is specified, only functions whose names match <b>PATTERN</b> are displayed.      | List all available functions, together with their parameters and return types. gaussdb=# \df |
| \dF[+]<br>[PATTER<br>N]            | Lists all text search configuration information. When objects with the same name exist in different schemas in search_path, only the object in the schema that ranks first in search_path is displayed.                                                                                                    | If <b>PATTERN</b> is specified, only configurations whose names match <b>PATTERN</b> are displayed. | List all text search<br>configuration<br>information.<br>gaussdb=# \dF+                      |
| \dFd[+]<br>[PATTER<br>N]           | Lists all text search dictionaries. When objects with the same name exist in different schemas in search_path, only the object in the schema that ranks first in search_path is displayed.                                                                                                    | If <b>PATTERN</b> is specified, only dictionaries whose names match <b>PATTERN</b> are displayed.   | List all text search<br>dictionaries.<br>gaussdb=# \dFd                                      |

| Parame<br>ter            | Description                                                                                                    | Value Range                                                                                             | Example                                                                                               |
|--------------------------|----------------------------------------------------------------------------------------------------|----------------------------------------------------------------------------------------------------|----------------------------------------------------------------------------------------------------|
| \dFp[+]<br>[PATTER<br>N] | Lists all text search analyzers. When objects with the same name exist in different schemas in search_path, only the object in the schema that ranks first in search_path is displayed.                                      | If <b>PATTERN</b> is specified, only analyzers whose names match <b>PATTERN</b> are displayed.          | List all text search<br>analyzers.<br>gaussdb=# \dFp                                                  |
| \dFt[+]<br>[PATTER<br>N] | Lists all text search templates. When objects with the same name exist in different schemas in search_path, only the object in the schema that ranks first in search_path is displayed.                                      | If <b>PATTERN</b> is specified, only templates whose names match <b>PATTERN</b> are displayed.          | List all text search<br>templates.<br>gaussdb=# \dFt                                                  |
| \dg[+]<br>[PATTER<br>N]  | Lists all database roles.  NOTE  Since the concepts of "users" and "groups" have been unified into "roles", this command is now equivalent to \du. Both commands are retained to ensure compatibility with earlier versions. | If <b>PATTERN</b> is specified, only roles whose names match <b>PATTERN</b> are displayed.              | Lists all database roles named j?e (the question mark (?) indicates any character). gaussdb=# \dg j?e |
| \dl                      | This is an alias for \lo_list, which shows a list of large objects.                                                                                                    | -                                                                                                    | List all large<br>objects.<br>gaussdb=# \dl                                                           |
| \dL[S+]<br>[PATTER<br>N] | Lists all available program languages.                                                                                                    | If <b>PATTERN</b> is specified, only languages whose names match <b>PATTERN</b> are displayed.          | List all available<br>program<br>languages.<br>gaussdb=# \dL                                          |
| \dm[S+]<br>[PATTER<br>N] | Lists materialized views. When objects with the same name exist in different schemas in search_path, only the object in the schema that ranks first in search_path is displayed.                                             | If <b>PATTERN</b> is specified, only materialized views whose names match <b>PATTERN</b> are displayed. | List materialized views. gaussdb=# \dm                                                                |

| Parame<br>ter            | Description                                                                                                    | Value Range                                                                                                    | Example                                                                                            |
|--------------------------|----------------------------------------------------------------------------------------------------|----------------------------------------------------------------------------------------------------|----------------------------------------------------------------------------------------------------|
| \dn[S+]<br>[PATTER<br>N] | Lists all schemas (namespace). If + is added to the command, the permission and description of each schema are listed.                                                                                                | If <b>PATTERN</b> is specified, only schemas whose names match the pattern are shown. By default, only schemas you created are displayed.       | List information<br>about all schemas<br>whose names<br>start with <b>d</b> .<br>gaussdb=# \dn+ d* |
| \do[S]<br>[PATTER<br>N]  | Lists available operators with their operand and return types. When objects with the same name exist in different schemas in search_path, only the object in the schema that ranks first in search_path is displayed. | If PATTERN is specified, only operators whose names match PATTERN are displayed. By default, only the operators created by the user are listed. | List available<br>operators with<br>their operand and<br>return types.<br>gaussdb=# \do            |
| \dO[S+]<br>[PATTER<br>N] | Lists collation rules. When objects with the same name exist in different schemas in <b>search_path</b> , only the object in the schema that ranks first in <b>search_path</b> is displayed.                          | If PATTERN is specified, only rules whose names match PATTERN are displayed. By default, only usercreated rules are shown.                      | List collation<br>rules.<br>gaussdb=# \dO                                                          |

| Parame<br>ter                             | Description                                                                                                    | Value Range                                                                                                    | Example                                                                                   |
|-------------------------------------------|----------------------------------------------------------------------------------------------------|----------------------------------------------------------------------------------------------------|-------------------------------------------------------------------------------------------|
| \dp<br>[PATTER<br>N]                      | Lists tables, views, and related permissions. When objects with the same name exist in different schemas in search_path, only the object in the schema that ranks first in search_path is displayed.  The following result about \dp is displayed: rolename=xxxx/yyyy Assigns permissions to a role. =xxxx/yyyy Assigns permissions to public.  xxxx indicates the assigned permissions, and yyyy indicates the roles with the assigned permissions. For details about permission descriptions, see Table 1-15. | If <b>PATTERN</b> is specified, only tables and views whose names match the pattern are shown.                                                                   | List tables, views, and related permissions. gaussdb=# \dp                                |
| \drds<br>[PATTER<br>N1<br>[PATTER<br>N2]] | Lists all parameters that have been modified. These settings can be for roles, for databases, or for both.  PATTERN1 and PATTERN2 indicate a role pattern and a database pattern, respectively.                                                                                                    | If PATTERN is specified, only collations rules whose names match PATTERN are displayed. If the default value is used or * is specified, all settings are listed. | Lists all the modified configuration parameters of the database. gaussdb=# \drds * dbname |
| \dT[S+]<br>[PATTER<br>N]                  | Lists all data types. When objects with the same name exist in different schemas in <b>search_path</b> , only the object in the schema that ranks first in <b>search_path</b> is displayed.                                                                                                    | If <b>PATTERN</b> is specified, only types whose names match <b>PATTERN</b> are displayed.                                                                       | List all data types.<br>gaussdb=# \dT                                                     |
| \du[+]<br>[PATTER<br>N]                   | Lists all database roles.  NOTE  Since the concepts of "users" and "groups" have been unified into "roles", this command is now equivalent to \dg. Both commands are retained to ensure compatibility with earlier versions.                                                                                                    | If <b>PATTERN</b> is specified, only roles whose names match <b>PATTERN</b> are displayed.                                                                       | List all database roles. gaussdb=# \du                                                    |

| Parame<br>ter                                                                                  | Description                                                                                                    | Value Range                                                                                                    | Example                                                                                                    |
|------------------------------------------------------------------------------------------------|----------------------------------------------------------------------------------------------------|----------------------------------------------------------------------------------------------------|----------------------------------------------------------------------------------------------------|
| \dE[S+] [PATTER N] \di[S+] [PATTER N] \ds[S+] [PATTER N] \dt[S+] [PATTER N] \dv[S+] [PATTER N] | In this group of commands, the letters E, i, s, t, and v stand for foreign table, index, sequence, table, and view, respectively. You can specify any or a combination of these letters sequenced in any order to obtain an object list. When objects with the same name exist in different schemas in search_path, only the object in the schema that ranks first in search_path is displayed. For example, \dit lists all indexes and tables. If + is added to the end of a command name, the physical size and related description of each object are also listed. | If PATTERN is specified, only objects whose names match PATTERN are displayed. By default, only objects you created are displayed. You can specify PATTERN or S to view other system objects. | List all indexes and views. gaussdb=# \div                                                                                             |
| \dx[+]<br>[PATTER<br>N]                                                                        | Lists installed extensions.                                                                                                    | If <b>PATTERN</b> is specified, only extensions whose names match <b>PATTERN</b> are displayed.                                                                                               | List installed<br>extensions.<br>gaussdb=# \dx                                                                                         |
| \[[+]                                                                                          | Lists the names, owners, character set encodings, and permissions of all the databases in the server.                                                                                                    | -                                                                                                    | List the names,<br>owners, character<br>set encodings,<br>and permissions<br>of all the<br>databases in the<br>server.<br>gaussdb=# \l |

| Parame<br>ter          | Description                                                                                                    | Value Range                                                                                                 | Example                                                                                                    |
|------------------------|----------------------------------------------------------------------------------------------------|----------------------------------------------------------------------------------------------------|----------------------------------------------------------------------------------------------------|
| \sf[+]<br>FUNCN<br>AME | Displays the definition of a function.  NOTE  If the function name contains parentheses, enclose the function name with double quotation marks and add the parameter type list following the double quotation marks. Also enclose the list with parentheses.  If a function with the same name exists, the definitions of multiple functions are returned. | -                                                                                                    | Assume a function function_a and a function func()name. This parameter will be as follows: gaussdb=#\sf function_a gaussdb=#\sf "func()name"(argtype1, argtype2) |
| \z<br>[PATTER<br>N]    | Lists all tables, views, and sequences in the database and their access permissions.                                                                                                    | If a pattern is given, it is a regular expression, and only matched tables, views, and sequences are shown. | Lists all tables, views, and sequences in the database and their access permissions.                                                                             |

**Table 1-15** Description of permissions

| Parameter | Description                                                                                                    |
|-----------|----------------------------------------------------------------------------------------------------|
| r         | <b>SELECT</b> : allows users to read data from specified tables and views.                                     |
| w         | <b>UPDATE</b> : allows users to update columns for specified tables.                                           |
| а         | INSERT: allows users to insert data to specified tables.                                                       |
| d         | <b>DELETE</b> : allows users to delete data from specified tables.                                             |
| D         | <b>TRUNCATE</b> : allows users to delete all data from specified tables.                                       |
| х         | <b>REFERENCES</b> : allows users to create foreign key constraints.                                            |
| t         | <b>TRIGGER</b> : allows users to create a trigger on specified tables.                                         |
| Х         | <b>EXECUTE</b> : allows users to use specified functions and the operators that are realized by the functions. |

| Parameter | Description                                                                                                    |  |
|-----------|----------------------------------------------------------------------------------------------------|--|
| U         | USAGE:                                                                                                    |  |
|           | <ul> <li>For procedural languages, allows users to specify a<br/>procedural language when creating a function.</li> </ul>                                             |  |
|           | <ul> <li>For schemas, allows users to access objects included in<br/>specified schemas.</li> </ul>                                                                    |  |
|           | For sequences, allows users to use the nextval function.                                                                                                    |  |
| С         | CREATE:                                                                                                    |  |
|           | For databases, allows new schemas to be created within the database.                                                                                                  |  |
|           | For schemas, allows users to create objects in a schema.                                                                                                    |  |
|           | <ul> <li>For tablespaces, allows users to create tables in a<br/>tablespace and set the tablespace to default one when<br/>creating databases and schemas.</li> </ul> |  |
| С         | <b>CONNECT</b> : allows users to connect to specified databases.                                                                                                    |  |
| Т         | TEMPORARY: allows users to create temporary tables.                                                                                                    |  |
| А         | <b>ALTER</b> : allows users to modify the attributes of a specified object.                                                                                           |  |
| Р         | <b>DROP</b> : allows users to delete specified objects.                                                                                                    |  |
| m         | <b>COMMENT</b> : allows users to define or modify comments of a specified object.                                                                                     |  |
| i         | INDEX: allows users to create indexes on specified tables.                                                                                                    |  |
| V         | <b>VACUUM</b> : allows users to perform ANALYZE and VACUUM operations on specified tables.                                                                            |  |
| *         | Authorization options for preceding permissions.                                                                                                    |  |

**Table 1-16** Formatting meta-commands

| Parameter   | Description                                                                                  |
|-------------|----------------------------------------------------------------------------------------------|
| \a          | Switches between aligned and unaligned table output formats.                                 |
| \C [STRING] | Sets the title of any table being printed as the result of a query or unsets any such title. |
| \f [STRING] | Sets the field separator for unaligned query outputs.                                        |

| Parameter          | Description                                                                                                    |
|--------------------|----------------------------------------------------------------------------------------------------|
| \н                 | If the text format schema is used, switches to<br>the HTML format.                                                                   |
|                    | If the HTML format schema is used, switches to the text format.                                                                      |
| \pset NAME [VALUE] | Sets options affecting the output of query result tables. For details about the value of <b>NAME</b> , see <b>Table 1-17</b> .       |
| \t [on off]        | Switches the display of output name information and row count footer.                                                                |
| \T [STRING]        | Specifies attributes to be placed within the table tag in HTML output format. If this parameter is empty, no attribute is specified. |
| \x [on off auto]   | Switches expanded table formatting mode.                                                                                             |

Table 1-17 Adjustable printing options

| Option             | Description                                                                                                    | Value Range                                                                                                    |
|--------------------|----------------------------------------------------------------------------------------------------|----------------------------------------------------------------------------------------------------|
| border             | The value must be a number. In general, the larger the number, the more borders and lines the tables will have, but this depends on the particular format. | <ul> <li>The value is an integer greater than 0 in HTML format.</li> <li>The value range in other formats is as follows:         <ul> <li>0: no border</li> <li>1: internal dividing line</li> <li>2: table frame</li> </ul> </li> </ul>  |
| expanded<br>(or x) | Switches between regular and expanded formats.                                                                                                    | When the expanded format is enabled, query results are displayed in two columns, with the column name on the left and the data on the right. This format is useful if the data does not fit the screen in the normal "horizontal" format. |
|                    |                                                                                                    | Use the expanded format when the query output format is wider than the screen in regular format. The regular format is effective only in the aligned and wrapped formats.                                                                 |

| Option            | Description                                                                                                    | Value Range                                                                                                    |
|-------------------|----------------------------------------------------------------------------------------------------|----------------------------------------------------------------------------------------------------|
| fieldsep          | Specifies the field separator to be used in unaligned output mode. In this way, you can create tab- or comma-separated output required by other programs. To set a tab as field separator, type \pset fieldsep '\t'. The default field separator is a vertical bar ( ). | -                                                                                                    |
| fieldsep_z<br>ero | Sets the field separator to use in unaligned output format to a zero byte.                                                                                                    | -                                                                                                    |
| footer            | Switches the display of the default footer.                                                                                                    | -                                                                                                    |
| format            | Selects the output format. Unique abbreviations are allowed (this indicates that one letter is enough).                                                                                                    | <ul> <li>unaligned: Write all columns of a row on one line, separated by the currently active column separator.</li> <li>aligned: This format is standard and humanreadable.</li> <li>wrapped: This format is similar to aligned, but includes the packaging cross-line width data value to suit the width of the target field output.</li> <li>html: This format outputs tables to the markup language for a document. The output is not a complete document.</li> <li>latex: This format outputs tables to the markup language for a document. The output is not a complete document.</li> <li>troff-ms: This format outputs tables to the markup language for a document. The output is not a complete document.</li> <li>troff-ms: This format outputs tables to the markup language for a document. The output is not a complete document.</li> </ul> |
| null              | Sets a character string to be printed in place of a null value.                                                                                                    | The default is to print nothing, which can be easily mistaken for an empty string.                                                                                                    |

| Option                 | Description                                                                                                    | Value Range                                                                                                    |
|------------------------|----------------------------------------------------------------------------------------------------|----------------------------------------------------------------------------------------------------|
| numericlo<br>cale      | Switches the display of a locale-<br>aware character to separate<br>groups of digits to the left of the<br>decimal marker.                                                                                                    | <ul> <li>on: The specified separator is displayed.</li> <li>off: The specified separator is not displayed</li> <li>If this parameter is ignored, the default separator is displayed.</li> </ul>                                       |
| pager                  | Controls the use of a pager for query and gsql help outputs. If the <b>PAGER</b> environment variable is set, the output is redirected to the specified program. Otherwise, the platform-dependent default value is used.                                                                       | <ul> <li>on: The pager is used for terminal output that does not fit the screen.</li> <li>off: The pager is not used.</li> <li>always: The pager is used for all terminal output regardless of whether it fits the screen.</li> </ul> |
| recordsep              | Specifies the record separator to use in unaligned output mode.                                                                                                    | -                                                                                                    |
| recordsep<br>_zero     | Sets the record separator to use in unaligned output format to a zero byte.                                                                                                    | -                                                                                                    |
| tableattr<br>(or T)    | Specifies attributes to be placed inside the HTML table tag in HTML output format (such as cellpadding or bgcolor). Note that you do not need to specify <b>border</b> here because it has been used by <b>\pset border</b> . If no value is given, the table attributes do not need to be set. |                                                                                                    |
| title                  | Sets the table title for any subsequently printed tables. This can be used to give your output descriptive tags. If no value is given, the title does not need to be set.                                                                                                    | -                                                                                                    |
| tuples_onl<br>y (or t) | Enables or disables the tuples-<br>only mode. Full display may show<br>extra information, such as column<br>headers, titles, and various<br>footers. In tuples-only mode, only<br>the table data is shown.                                                                                      | -                                                                                                    |
| feedback               | Specifies whether to output the number of result lines.                                                                                                    | -                                                                                                    |

**Table 1-18** Connection meta-commands

| Parameter                                           | Description                                                                                                    | Value Range                                                   |
|-----------------------------------------------------|----------------------------------------------------------------------------------------------------|---------------------------------------------------------------|
| \c[onnect]<br>[DBNAME -<br>USER - HOST -<br>PORT -] | Connects to a new database. If a database name contains more than 63 bytes, only the first 63 bytes are valid and are used for connection. However, the database name displayed in the command line of gsql is still the name before the truncation. | -                                                             |
|                                                     | NOTE  If the database login user is changed during reconnection, you need to enter the password of the new user. The maximum length of the password is 999 bytes, which is restricted by the maximum value of the GUC parameter password_max_length. |                                                               |
| \encoding<br>[ENCODING]                             | Sets the client character set encoding.                                                                                                    | Without an argument, this command shows the current encoding. |
| \conninfo                                           | Prints information about the current connected database.                                                                                                    | -                                                             |

Table 1-19 OS meta-commands

| Parameter               | Description                                                                                                    | Value Range                                                                                                    |
|-------------------------|----------------------------------------------------------------------------------------------------|----------------------------------------------------------------------------------------------------|
| \cd [DIR]               | Changes the current working directory.                                                                                            | An absolute path or relative path that meets the OS path naming convention                                           |
| \setenv NAME<br>[VALUE] | Sets the <b>NAME</b> environment variable to <b>VALUE</b> . If <b>VALUE</b> is not provided, do not set the environment variable. | -                                                                                                    |
| \timing [on off]        | Toggles a display of how long each SQL statement takes, in milliseconds (exclude the time of screen displaying).                  | <ul> <li>on: specifies that the display is enabled.</li> <li>off: indicates that the display is disabled.</li> </ul> |
| \! [COMMAND]            | Escapes to a separate Unix shell or runs a Unix command.                                                                          | -                                                                                                    |

**Table 1-20** Variable meta-commands

| Parameter           | Description                                                                                                    |
|---------------------|----------------------------------------------------------------------------------------------------|
| \prompt [TEXT] NAME | Prompts the user to use texts to specify a variable name.                                                                                                    |
| \set [NAME [VALUE]] | Sets the <i>NAME</i> internal variable to <b>VALUE</b> . If more than one value is provided, <i>NAME</i> is set to the concatenation of all of them. If no second argument is given, the variable is just set with no value.                 |
|                     | Some common variables are processed differently in gsql and they are combinations of uppercase letters, numbers and underscores. <b>Table 1-21</b> describes a list of variables that are processed in a way different from other variables. |
| \unset NAME         | Deletes the variable name of gsql.                                                                                                    |

Table 1-21 Common \set commands

| Command                         | Description                                                                                                    | Value Range                                               |
|---------------------------------|----------------------------------------------------------------------------------------------------|-----------------------------------------------------------|
| \set VERBOSITY value            | This variable can be set to <b>default</b> , <b>verbose</b> , or <b>terse</b> to control redundant lines of error reports.                                                                                                    | Value range:<br>default,<br>verbose, and<br>terse         |
| \set<br>ON_ERROR_STO<br>P value | If this variable is set, the script execution stops immediately. If this script is called from another script, that script will be stopped immediately as well. If the outermost script is called using the -f option rather than from an interactive gsql session, gsql will return error code 3, indicating the difference between the current error and critical errors. (The error code for critical errors is 1.) | Value range:<br>on/off, true/<br>false, yes/no,<br>or 1/0 |

| Command                        | Description                                                                                                    | Value Range                                                                                    |
|--------------------------------|----------------------------------------------------------------------------------------------------|------------------------------------------------------------------------------------------------|
| \set<br>AUTOCOMMIT<br>[on off] | Sets the auto commit behavior of the current gsql connection. <b>on</b> indicates that auto commit is enabled, and <b>off</b> indicates that auto commit is disabled. By default, the gsql connection is automatically committed, and each individual statement is implicitly committed. If auto commit is disabled for performance or other purposes, you need to explicitly run the COMMIT command to ensure that transactions are committed. For example, execute the COMMIT statement to explicitly commit transactions after a specified service SQL statement is executed. Particularly, ensure that all transactions are committed before the gsql client exits. <b>NOTE</b> The auto commit is enabled in gsql by default. If you disable it, all the statements executed later will be packaged in implicit transactions, and you cannot execute statements that cannot be executed within transactions. | <ul> <li>on: The auto commit is enabled.</li> <li>off: The auto commit is disabled.</li> </ul> |

Table 1-22 Large object meta-commands

| Parameter | Description                                                                                                    |
|-----------|----------------------------------------------------------------------------------------------------|
| \lo_list  | Displays a list of all GaussDB large objects stored in the database, along with the comments provided for the large objects. |

**Table 1-23** Fully-encrypted meta-commands

| Parameter    | Description                                                                                                    |
|--------------|----------------------------------------------------------------------------------------------------|
| \send_token  | Sends keys to the server for caching. This function is used only when the memory decryption emergency channel is enabled. This is a fully-encrypted function.  |
| \st          | Sends keys to the server for caching. This function is used only when the memory decryption emergency channel is enabled. This is a fully-encrypted function.  |
| \clear_token | Destroys the keys cached on the server. This function is used only when the memory decryption emergency channel is enabled. This is a fullyencrypted function. |

| Parameter          | Description                                                                                                    |
|--------------------|----------------------------------------------------------------------------------------------------|
| \ct                | Destroys the keys cached on the server. This function is used only when the memory decryption emergency channel is enabled. This is a fullyencrypted function. |
| \key_info KEY_INFO | In the fully-encrypted database features, this parameter is used to set the parameters for accessing the external key manager.                                 |

#### ∩ NOTE

Currently, fully-encrypted databases are not M-compatible.

#### **PATTERN**

The various \d commands accept a PATTERN parameter to specify the object name to be displayed. In the simplest case, PATTERN is the exact name of the object. Characters in PATTERN are usually converted to lowercase (as in SQL names), for example, \dt FOO will display a table named foo. As in SQL names, placing double quotation marks (") around a pattern prevents them being folded to lower case. If you need to include a double quotation mark (") in a pattern, write it as a pair of double quotation marks ("") within a double-quote sequence, which is in accordance with the rules for SQL quoted identifiers. For example, \dt "FOO""BAR" will be displayed as a table named FOO"BAR instead of foo"bar. You cannot put double quotation marks around just part of a pattern, which is different from the normal rules for SQL names. For example, \dt FOO"FOO"BAR will be displayed as a table named fooFOObar if just part of a pattern is quoted.

Whenever the **PATTERN** parameter is omitted completely, the \d commands display all objects that are visible in the current schema search path, which is equivalent to using an asterisk (\*) as the pattern. An object is regarded to be visible if it can be referenced by name without explicit schema qualification. To see all objects in the database regardless of their visibility, use a dot within double quotation marks (\*.\*) as the pattern.

Within a pattern, the asterisk (\*) matches any sequence of characters (including no characters) and a question mark (?) matches any single character. This notation is comparable to Unix shell file name patterns. For example, \dt int\* displays tables whose names start with int. But within double quotation marks, the asterisk (\*) and the question mark (?) lose these special meanings and are just matched literally.

A pattern that contains a dot (.) is interpreted as a schema name pattern followed by an object name pattern. For example, \dt foo\*.\*bar\* displays all tables (whose names include bar) in schemas starting with foo. If no dot appears, then the pattern matches only visible objects in the current schema search path. Likewise, the dot within double quotation marks loses its special meaning and becomes an ordinary character.

Senior users can use regular-expression notations, such as character classes. For example [0-9] can be used to match any digit. All regular-expression special characters work as specified in POSIX. The following characters are excluded:

- A dot (.) is used as a separator.
- An asterisk (\*) is translated into an asterisk prefixed with a dot (.\*), which is a regular-expression marking.
- A question mark (?) is translated into a dot (.).
- A dollar sign (\$) is matched literally.

You can write ?, (R+|), (R|), and R to the following pattern characters: .,  $R^*$ , and  $R^*$ ?. The dollar sign (\$) does not need to be used as a regular expression character because **PATTERN** must match the entire name instead of being interpreted as a regular expression (in other words, \$ is automatically appended to **PATTERN**). If you do not expect a pattern to be anchored, write an asterisk (\*) at its beginning or end. All regular-expression special characters within double quotation marks lose their special meanings and are matched literally. Regular-expression special characters in operator name patterns (such as the \do parameter) are also matched literally.

#### **DELIMITER**

The DELIMITER command is used to change the delimiter between SQL statements. The default delimiter is a semicolon (;).

Using the DELIMITER command, you can set a delimiter for the client. When a delimiter is set, the gsql client sends the SQL statements to the server for execution immediately after identifying the delimiter. However, the server still considers the semicolon (;) as the SQL statement delimiter and processes the SQL statements accordingly.

#### **Precautions:**

- Currently, delimiters cannot be set freely. The terminator can be a combination of uppercase and lowercase letters or a combination of special characters (~!@#^&`?+-\*/%<>=). The common delimiter is //.
- The combination of special characters should be unambiguous. Ambiguous combinations, such as comment characters \\* and -- and combinations ending with a plus sign (+) or minus sign (-), cannot be used for delimiter naming.
- The delimiter length ranges from 0 to 15.
- The level of the terminator is session-level. When the database is switched, **delimiter\_name** is set to the default value semicolon (;).
- To use other combinations, you can add quotation marks (for example, delimiter "adbc \$\$"). The quotation marks are required in statements, for example, select 1"adbc \$\$".
- The delimiter is supported only when **sql\_compatibility** is set to 'B'.

# 1.6 Troubleshooting

### **Low Connection Performance**

log\_hostname is enabled, but DNS is incorrect.

Connect to the database, and run **show log\_hostname** to check whether **log hostname** is enabled in the database.

If it is enabled, the database kernel will use DNS to check the name of the host where the client is deployed. If the host where the database is configured with an incorrect or unreachable DNS, the database connection will take a long time to set up. For more details about **log\_hostname**, see the section "GUC Parameters".

• The database kernel slowly runs the initialization statement.

Problems are difficult to locate in this scenario. Try using the **strace** Linux trace command.

```
strace gsql -U MyUserName -d gaussdb -h 127.0.0.1 -p 23508 -r -c '\q' Password for MyUserName:
```

The database connection process will be printed on the screen. If the following statement takes a long time to run:

```
sendto(3, "Q\0\0\25SELECT VERSION()\0", 22, MSG_NOSIGNAL, NULL, 0) = 22 \\poll([\{fd=3, events=POLLIN|POLLERR\}], 1, -1) = 1 ([\{fd=3, events=POLLIN\}])
```

It can be determined that the database executes the SELECT VERSION() statement slowly.

After the database is connected, you can run the **explain performance select version()** statement to find the reason why the initialization statement was run slowly. For more information, see "SQL Optimization > Introduction to the SQL Execution Plan" in the *Developer Guide*.

An uncommon scenario is that the disk of the machine where the DN resides is full or faulty, affecting queries and leading to user authentication failures. As a result, the connection process is suspended. To solve this problem, simply clear the data disk space of the DN.

TCP connection is set up slowly.

Adapt the steps of troubleshooting slow initialization statement execution. Use **strace**. If the following statement is run slowly:

connect(3, {sa\_family=AF\_FILE, path="/home/test/tmp/gaussdb\_llt1/.s.PGSQL.61052"}, 110) = 0 Or,

 $connect(3, sa\_family=AF\_INET, sin\_port=htons(61052), sin\_addr=inet\_addr("127.0.0.1")\}, 16) = -1 \\ EINPROGRESS (Operation now in progress)$ 

It indicates that the physical connection between the client and the database is set up slowly. In this case, check whether the network is unstable or has high throughput.

The connection is slow because the resource load is full.

Cause analysis: When the CPU, memory, or I/O load is close to 100%, the gsql connection is slow.

#### Solution:

a. Run the **top** command to check the CPU usage. Run the **free** command to check the memory usage. Run the **iostat** command to check the I/O

- load. You can also check the monitor logs in the CM Agent and the monitoring records on the database O&M platform.
- For peak load scenarios caused by a large number of slow queries in a short period of time, you can use the port specified by [Port number of the database server + 1] to query the pg\_stat\_activity view. For slow queries, you can use the system function pg\_terminate\_backend to kill sessions
- c. If service overloading exists for a long time (that is, there is no obvious slow query, or new queries still become slow after slow queries are killed), reduce the service load and increase database resources.

# **Problems in Setting Up Connections**

- gsql: could not connect to server: No route to host
   This problem occurs generally because an unreachable IP address or port number was specified. Check whether the values of -h and -p parameters are correct.
- gsql: FATAL: Invalid username/password,login denied.
   This problem occurs generally because an incorrect username or password was entered. Contact the database administrator to check whether the username and password are correct.
- gsql: FATAL: Forbid remote connection with trust method!

  For security purposes, remote login in trust mode is forbidden. In this case, you need to modify the connection authentication information in the gs\_hba.conf file. Contact the administrator.

#### ∩ NOTE

Do not modify the configurations of database hosts in the **gs\_hba.conf** file. Otherwise, the database may become faulty. It is recommended that service applications be deployed outside the database instead of inside the database.

- The DN can connect to the database if -h 127.0.0.1 is specified, and the connection will fail if -h 127.0.0.1 is removed.
  - Run the SQL statement **show unix\_socket\_directory** to check whether the **unix socket directory** used by the DN is the same as that specified by the environment variable *\$PGHOST* in the **shell** directory.
  - If they are different, set *\$PGHOST* to the directory specified by **unix\_socket\_directory**.

For more details about unix\_socket\_directory.

- The "libpq.so" loaded mismatch the version of gsql, please check it.
   This problem occurs because the version of libpq.so used in the environment does not match that of gsql. Run the ldd gsql command to check the version of the loaded libpq.so, and then load correct libpq.so by modifying the environment variable LD LIBRARY PATH.
- gsql: symbol lookup error: xxx/gsql: undefined symbol: libpqVersionString
   This problem occurs because the version of libpq.so used in the environment
   does not match that of gsql (or the PostgreSQL libpq.so exists in the
   environment). Run the ldd gsql command to check the version of the loaded
   libpq.so, and then load correct libpq.so by modifying the environment
   variable LD\_LIBRARY\_PATH.

gsql: connect to server failed: Connection timed out
 Is the server running on host "xx.xxx.xxx" and accepting TCP/IP connections on port xxxx?

This problem is caused by network connection faults. Check the network connection between the client and the database server. If you cannot ping from the client to the database server, the network connection is abnormal. Contact network management personnel for troubleshooting.

```
ping -c 4 10.10.10.1
PING 10.10.10.1 (10.10.10.1) 56(84) bytes of data.
From 10.10.10.1: icmp_seq=2 Destination Host Unreachable
From 10.10.10.1 icmp_seq=2 Destination Host Unreachable
From 10.10.10.1 icmp_seq=3 Destination Host Unreachable
From 10.10.10.1 icmp_seq=4 Destination Host Unreachable
--- 10.10.10.1 ping statistics ---
4 packets transmitted, 0 received, +4 errors, 100% packet loss, time 2999ms
```

• gsql: FATAL: permission denied for database "gaussdb"

DETAIL: User does not have CONNECT privilege.

This problem occurs because the user does not have the permission to access the database. To solve this problem, perform the following steps:

- a. Connect to the database as the system administrator **dbadmin**. **gsql -d** *gaussdb* **-U** *dbadmin* -p *8000*
- b. Grant the user with the permission to access the database.

GRANT CONNECT ON DATABASE gaussdb TO user1;

#### 

Actually, some common misoperations may also cause a database connection failure, for example, entering an incorrect database name, username, or password. In this case, the client tool will display the corresponding error messages.

```
gsql -d gaussdb -p 8000
gsql: FATAL: database "gaussdb" does not exist
gsql -d gaussdb -U user1 -p 8000
Password for user user1:
gsql: FATAL: Invalid username/password, login denied.
```

• gsql: FATAL: sorry, too many clients already, active/non-active: 197/3.

This problem occurs because the number of system connections exceeds the allowed maximum. Contact the DBA database administrator to release unnecessary session connections.

You can check the number of session connections as described in Table 1-24.

You can view the session status in the PG\_STAT\_ACTIVITY view. To release unnecessary sessions, use the pg\_terminate\_backend function.

The value of **pid** is the thread ID of the session. Terminate the session using its thread ID.

#### SELECT PG\_TERMINATE\_BACKEND(139834759993104);

If a command output similar to the following is displayed, the session is successfully terminated.

```
PG_TERMINATE_BACKEND
------
t
(1 row)
```

Table 1-24 Viewing the number of session connections

| Description                                                                         | Command                                                                                                    |
|-------------------------------------------------------------------------------------|----------------------------------------------------------------------------------------------------|
| View the maximum number of session connections of a specific user.                  | Run the following command to view the maximum number of USER1's session connections, where -1 indicates that no upper limit is set for the number of USER1's session connections:  SELECT ROLNAME,ROLCONNLIMIT FROM PG_ROLES WHERE ROLNAME='user1'; rolname   rolconnlimit                            |
| View the number of session connections that have been used by a specified user.     | Run the following command to view the number of session connections that have been used by USER1, where 1 indicates the number of session connections that have been used by USER1:  SELECT COUNT(*) FROM dv_sessions WHERE USERNAME='user1';  count 1 (1 row)                                        |
| View the maximum number of session connections of a specific database.              | Run the following command to view the maximum number of <b>gaussdb</b> 's session connections, where – 1 indicates that no upper limit is set for the number of <b>gaussdb</b> 's session connections:  SELECT DATNAME,DATCONNLIMIT FROM PG_DATABASE WHERE DATNAME='gaussdb';  datname   datconnlimit |
| View the number of session connections that have been used by a specified database. | Run the following command to view the number of session connections that have been used by <b>gaussdb</b> , where <b>1</b> indicates the number of session connections that have been used by <b>gaussdb</b> :  SELECT COUNT(*) FROM PG_STAT_ACTIVITY WHERE DATNAME='gaussdb';  count 1 (1 row)       |

| Description                                                              | Command                                                                                                    |
|--------------------------------------------------------------------------|----------------------------------------------------------------------------------------------------|
| View the number of session connections that have been used by all users. | Run the following command to view the number of session connections that have been used by all users:  SELECT COUNT(*) FROM dv_sessions;  count 10 (1 row) |

gsql: wait xxx.xxx.xxx.xxx:xxxx timeout expired

When gsql initiates a connection request to the database, a 5-minute timeout period is used. If the database cannot correctly authenticate the client request and client identity within this period, gsql will exit the connection process for the current session, and will report the above error.

Generally, this problem is caused by the incorrect host and port (that is, the xxx part in the error information) specified by the -h and -p parameters. As a result, the communication fails. Occasionally, this problem is caused by network faults. To resolve this problem, check whether the host name and port number of the database are correct.

- gsql: could not receive data from server: Connection reset by peer.
   Check whether DN logs contain information similar to "FATAL: cipher file "/ data/coordinator/server.key.cipher" has group or world access". This error is usually caused by incorrect tampering with the permissions for data directories or some key files. For details about how to correct the permissions,
- gsql: FATAL: GSS authentication method is not allowed because XXXX user password is not disabled.

see related permissions for files on other normal instances.

In **gs\_hba.conf** of the target DN, the authentication mode is set to **gss** for authenticating the IP address of the current client. However, this authentication algorithm cannot authenticate clients. Change the authentication algorithm to **sha256** and try again. For details, contact the administrator.

#### **Ⅲ** NOTE

- Do not modify the configurations of database hosts in the **gs\_hba.conf** file. Otherwise, the database may become faulty.
- It is recommended that service applications be deployed outside the database instead of inside the database.

#### Other Faults

There is a core dump or abnormal exit due to the bus error.

Generally, this problem is caused by changes to the shared dynamic library (.so file in Linux) loaded during process running. Alternatively, if the process binary file changes, the execution code for the OS to load machines or the entry for loading a dependent library will change accordingly. In this case, the OS terminates the process for protection purposes, generating a core dump file

To solve this problem, try again. In addition, do not run service programs in a database during O&M operations, such as an upgrade, preventing such a problem caused by file replacement during the upgrade.

#### □ NOTE

A possible stack of the core dump file contains dl\_main and its function calling. The file is used by the OS to initialize a process and load the shared dynamic library. If the process has been initialized but the shared dynamic library has not been loaded, the process cannot be considered completely started.

# $\mathbf{2}_{\mathsf{gs\_loader}}$

#### Overview

gs\_loader is used to import data. gs\_loader converts the syntax supported by the control file to the \COPY syntax, uses the existing \COPY function to import data, and records the \COPY result in logs.

Before using gs\_loader, ensure that the gs\_loader version is consistent with the gsql version and database version.

gs\_loader does not support M-compatible databases.

# **Installation and Deployment**

Install and configure the gs\_loader client tool on the server where source data files are stored so that you can use the gs\_loader tool to import data.

**Step 1** Create a directory for storing the gs\_loader tool package.

mkdir -p /opt/bin

**Step 2** Upload the gsql tool package to the created directory.

For example, upload the gsql tool package **GaussDB-Kernel**\_*Database version* number\_OS version number\_**G4bit**\_**gsql.tar.gz** in the software installation package to the created directory.

**Step 3** Go to the directory where the tool package is located and decompress the package.

cd /opt/bin

tar -zxvf GaussDB-Kernel\_Database version number\_OS version number\_64bit\_gsql.tar.gz source gsql\_env.sh

**Step 4** Verify the tool location and version information.

which gs loader

**Step 5** Verify the client version information.

The gs\_loader tool version number corresponds to the gsql tool version number. You can directly query the gsql client version number to verify the client version information.

gsql -V

**Step 6** Verify that the database version is the same as the client tool version.

Use gsql to connect to the database and run the following command: select version();

----End

# Log Level Configuration

Set the log level for developers to view. After the setting, the tool running information is printed on the console.

```
export gs_loader_log_level=debug
export gs_loader_log_level=info
export gs_loader_log_level=warning
export gs_loader_log_level=error
```

#### **Permission**

The application scenarios are classified into separation-of-duties and non-separation-of-duties scenarios. You can set **enableSeparationOfDuty** to **on** or **off** to enable or disable the separation of duties function.

The **enable\_copy\_error\_log** parameter specifies whether to use the error table pgxc\_copy\_error\_log. The default value is **off**, indicating that the error table is not used and error records are directly recorded in the .bad file of gs\_loader. If this parameter is set to **on**, the error table pgxc\_copy\_error\_log is used and error records are inserted into the error table.

By default, if **enableSeparationOfDuty** is set to **off**, the user can be a common database user or an administrator. If the user is a common user, the administrator needs to grant permissions to the common user. The administrator account can be used directly. The GUC parameter **enable\_copy\_error\_log** determines whether to enable the error table pgxc\_copy\_error\_log. By default, it is disabled.

- Create a user as an administrator. CREATE USER load\_user WITH PASSWORD '\*\*\*\*\*\*\*\*\*\*\*\*;
- 2. Grant the public schema permission to the new user. GRANT ALL ON SCHEMA public TO load\_user;
- 3. Create the gs\_copy\_summary table and grant permissions to the new user.

#### 

The gs\_copy\_summary table cannot contain objects that may cause privilege escalation, such as RULE, TRIGGER, index functions, row-level security, CHECK constraints, GENERATED columns, DEFAULT columns, and ON UPDATE columns; otherwise, the system considers that the user is created by a malicious user, reports an error, and exits.

SELECT copy\_summary\_create() WHERE NOT EXISTS(SELECT \* FROM pg\_tables WHERE schemaname='public' AND tablename='gs\_copy\_summary');
GRANT INSERT,SELECT ON public.gs\_copy\_summary To load\_user;

4. (Optional) Create an error table **pgxc\_copy\_error\_log** and grant permissions to the new user.

#### □ NOTE

- If the GUC parameter enable\_copy\_error\_log is not set (off by default) or is set to
  off, you do not need to use the error table and do not need to create it. Otherwise,
  you need to create the error table.
- The pgxc\_copy\_error\_log table cannot contain objects that may cause privilege
  escalation, such as RULE, TRIGGER, index functions, row-level security, CHECK
  constraints, GENERATED columns, DEFAULT columns, and ON UPDATE columns;
  otherwise, the system considers that the user is created by a malicious user, reports
  an error, and exits.

```
SELECT copy_error_log_create() WHERE NOT EXISTS(SELECT * FROM pg_tables WHERE schemaname='public' AND tablename='pgxc_copy_error_log');
GRANT INSERT,SELECT,DELETE ON public.pgxc_copy_error_log To load_user;
```

If **enableSeparationOfDuty** is set to **on**, the user can be a common database user or an administrator. Create the pgxc\_copy\_error\_log and gs\_copy\_summary tables in their respective schemas and add indexes. No permission granting is required.

- Create a user as the initial user. CREATE USER load\_user WITH PASSWORD '\*\*\*\*\*\*\*\*\*\*
- Switch to the new user as the initial user. \c - load\_user
- 3. Create a gs\_copy\_summary table and add an index.

  CREATE TABLE load\_user.gs\_copy\_summary(relname varchar, begintime timestamptz, endtime timestamptz, id bigint, pid bigint, readrows bigint, skiprows bigint, loadrows bigint, errorrows bigint, whenrows bigint, allnullrows bigint, detail text);

  CREATE INDEX gs\_copy\_summary\_idx ON load\_user.gs\_copy\_summary(id);
- 4. (Optional) Create a pgxc\_copy\_error\_log table and add an index.

#### □ NOTE

1. If the GUC parameter **enable\_copy\_error\_log** is not set (**off** by default) or is set to **off**, you do not need to use the error table and do not need to create it. Otherwise, you need to create the error table.

CREATE TABLE load\_user.pgxc\_copy\_error\_log (relname varchar, begintime timestamptz, filename varchar, lineno int8, rawrecord text, detail text);
CREATE INDEX copy\_error\_log\_relname\_idx ON load\_user.pgxc\_copy\_error\_log(relname);

# **Usage Environment**

You need to add the tool path to *PATH*. gs\_loader supports SSL encrypted communication. The method of using gs\_loader is the same as that of using gsql.

# **Adding System Catalogs**

The gs\_copy\_summary table is added to record the COPY execution result summary, including the number of successful rows, number of error rows, number of ignored rows, and number of empty rows.

The copy\_summary\_create function is added to create the qs\_copy\_summary table.

The format of the gs\_copy\_summary table is as follows:

```
relname | public.sqlldr_tbl
begintime | 2021-09-03 16:00:11.7129-04
endtime | 2021-09-03 16:00:15.259908-04
id | 21870
pid | 47582725060352
readrows | 100000
skiprows | 0
```

```
loadrows | 111
errorrows | 0
whenrows | 99889
allnullrows | 0
detail | 111 Rows successfully loaded.
| 0 Rows not loaded due to data errors.
| 99889 Rows not loaded because all WHEN clauses were failed.
| 0 Rows not loaded because all fields were null.
```

# Columns in the gs\_copy\_summary System Catalog

Table 2-1 gs\_copy\_summary columns

| Column      | Description                                                                                                    |  |
|-------------|----------------------------------------------------------------------------------------------------|--|
| relname     | Name of the target table to be imported.                                                                                                    |  |
| begintime   | Start time of an import task.                                                                                                    |  |
| endtime     | End time of an import task.                                                                                                    |  |
| id          | ID of the transaction to be imported.                                                                                                    |  |
| pid         | ID of the worker thread for the current import.                                                                                                    |  |
| readrows    | Total number of data rows read by the import task.                                                                                                    |  |
| skiprows    | Total number of data rows skipped in the import task.                                                                                                    |  |
| loadrows    | Number of data rows successfully imported in the current import task.                                                                                                    |  |
| errorrows   | Number of error data rows in the current import task.                                                                                                    |  |
| whenrows    | Number of data rows that violate the WHEN filter criterion in the current import task.                                                                                               |  |
| allnullrows | Number of data rows where all columns are empty.                                                                                                    |  |
| detail      | Summary of the import task, including the number of successfully imported rows, number of error data rows, number of rows that violate the WHEN condition, and number of blank rows. |  |

# **Usage Guidelines**

**Step 1** (If the separation of duties function is disabled) For common users only:

- 1. Create a user (as an administrator). CREATE USER load\_user WITH PASSWORD '\*\*\*\*\*\*\*\*\*\*;
- 2. Grant the public schema permission to the user (as an administrator). GRANT ALL ON SCHEMA public TO load\_user;
- Create the gs\_copy\_summary table and grant table permissions to the user (as an administrator).
   SELECT copy\_summary\_create() WHERE NOT EXISTS(SELECT \* FROM pg\_tables WHERE

schemaname='public' AND tablename='gs\_copy\_summary'); GRANT ALL PRIVILEGES ON public.gs\_copy\_summary To load\_user; 4. (Optional) Create the pgxc\_copy\_error\_log table and grant table permissions to the user (as an administrator).

#### 

If the GUC parameter **enable\_copy\_error\_log** is not set (**off** by default) or is set to **off**, you do not need to use the error table and do not need to create it. Otherwise, you need to create the error table.

SELECT copy\_error\_log\_create() WHERE NOT EXISTS(SELECT \* FROM pg\_tables WHERE schemaname='public' AND tablename='pgxc\_copy\_error\_log');
GRANT ALL PRIVILEGES ON public.pgxc\_copy\_error\_log To load\_user;

5. Switch to another user.

\c - load\_user

# **Step 2** (If the separation of duties function is enabled) For common users and administrators:

- Create a user (as the initial user). CREATE USER load\_user WITH PASSWORD '\*\*\*\*\*\*\*;
- 2. Switch to the **load\_user** user (as the initial user).

\c - load user

3. Create a gs\_copy\_summary table and add an index.

CREATE TABLE load\_user.gs\_copy\_summary(relname varchar, begintime timestamptz, endtime timestamptz, id bigint, pid bigint, readrows bigint, skiprows bigint, loadrows bigint, errorrows bigint, whenrows bigint, allnullrows bigint, detail text);
CREATE INDEX gs\_copy\_summary\_idx ON load\_user.gs\_copy\_summary(id);

4. (Optional) Create a pgxc\_copy\_error\_log table and add an index.

#### □ NOTE

If the GUC parameter **enable\_copy\_error\_log** is not set (**off** by default) or is set to **off**, you do not need to use the error table and do not need to create it. Otherwise, you need to create the error table.

CREATE TABLE load\_user.pgxc\_copy\_error\_log (relname varchar, begintime timestamptz, filename varchar, lineno int8, rawrecord text, detail text);
CREATE INDEX copy\_error\_log\_relname\_idx ON load\_user.pgxc\_copy\_error\_log(relname);

**Step 3** Create a table and a control file, and prepare a data file.

Create the loader tbl table.

```
CREATE TABLE loader_tbl
(
ID NUMBER,
NAME VARCHAR2(20),
CON VARCHAR2(20),
DT DATE
);
```

(On the gs\_loader client) Create the control file loader.ctl.

```
LOAD DATA

truncate into table loader_tbl

WHEN (2:2) = ','
fields terminated by ','
trailing nullcols

(
    id integer external,
    name char(32),
    con ":id || '-' || :name",
    dt date
)
```

(On the qs\_loader client) Create the GUC parameter file quc.txt.

```
set a format copy version='s1';
```

#### (On the gs\_loader client) Create the data file data.csv.

```
1,OK,,2007-07-8
2,OK,,2008-07-8
3,OK,,2009-07-8
4,OK,,2007-07-8
43,DISCARD,,2007-07-8
...
32,DISCARD,,2007-07-8
a,ERROR int,,2007-07-8
8,ERROR date,,2007-37-8
...
7,
8,ERROR fields,,2007-37-8
...
5,OK,,2021-07-30
```

#### **Step 4** Import the data.

(On the gs\_loader client) Before importing data, ensure that the gs\_loader tool has the execute permission on the gs\_loader tool. Ensure that the current path has the write permission on files. (The gs\_loader generates some temporary files during the processing and automatically deletes them after the import is complete.)

gs\_loader control=loader.ctl data=data.csv db=testdb bad=loader.bad guc\_param=guc.txt errors=5 port=8000 passwd=\*\*\*\*\*\*\*\*\* user=load user

#### **Execution result:**

```
gs_loader: version 0.1

5 Rows successfully loaded.

log file is:
loader.log
```

#### ----End

#### □ NOTE

gs\_copy\_summary is used to record the called COPY syntax and its details. [badfile]\_bad.log is used to record error data and its details. To prevent the error data and details recorded during the last import from being overwritten, you are advised to use different bad parameters for each import. If the error table pgxc\_copy\_error\_log is used to record error data and details, enable the GUC parameter enable\_copy\_error\_log. To delete data from a table, perform the TRUNCATE or DELETE operation on the table.

#### **Parameters**

**Table 2-2** gs\_loader parameters

| Parameter | Description                                  | Parameter Type: Value<br>Range |
|-----------|----------------------------------------------|--------------------------------|
| help      | Displays help information.                   | -                              |
| user      | Database connection user (equivalent to -U). | String                         |

| Parameter | Description                                                                                                    | Parameter Type: Value<br>Range      |
|-----------|----------------------------------------------------------------------------------------------------|-------------------------------------|
| -U        | Database connection user (equivalent to <b>user</b> ).                                                                                                    | String                              |
| passwd    | User password (equivalent to -W).                                                                                                    | String                              |
| -W        | User password (equivalent to <b>passwd</b> ).                                                                                                    | String                              |
| db        | Database name. This parameter is required and is equivalent to <b>-d</b> .                                                                                                    | String                              |
| -d        | Database name. This parameter is required and is equivalent to <b>db</b> .                                                                                                    | String                              |
| host      | Host name of the running server, the path of the Unix domain socket, or the domain name. You can specify multiple host addresses by using character strings separated by commas (,). This parameter is equivalent to <b>-h</b> . If multiple host addresses are specified, the primary node is connected by default.                                                                                                    | See the <b>gsqlhost</b> parameter.  |
| -h        | Host name of the running server, the path of the Unix domain socket, or the domain name. You can specify multiple host addresses by using character strings separated by commas (,). This parameter is equivalent to <b>host</b> . If multiple host addresses are specified, the primary node is connected by default.                                                                                                    | See the <b>gsql</b> host parameter. |
| port      | Port number of the database server. One or more port numbers can be configured. When one port number is configured, all IP addresses use the same port for connection. When multiple port numbers are configured, the sequence is the same as the IP address sequence, and the number of port numbers must be the same as the number of IP addresses. If they are different, an error is reported. This parameter is equivalent to -p. | See the <b>gsqlport</b> parameter.  |

| Parameter | Description                                                                                                    | Parameter Type: Value<br>Range                                                     |
|-----------|----------------------------------------------------------------------------------------------------|------------------------------------------------------------------------------------|
| -p        | Port number of the database server. One or more port numbers can be configured. When one port number is configured, all IP addresses use the same port for connection. When multiple port numbers are configured, the sequence is the same as the IP address sequence, and the number of port numbers must be the same as the number of IP addresses. If they are different, an error is reported. This parameter is equivalent to <b>port</b> . | See the <b>gsqlport</b> parameter.                                                 |
| create    | Specifies whether to create the pgxc_copy_error_log and gs_copy_summary tables.                                                                                                    | The value can be <b>true</b> or <b>false</b> . The default value is <b>true</b> .  |
| clean     | Specifies whether to clear the error record.                                                                                                    | The value can be <b>true</b> or <b>false</b> . The default value is <b>false</b> . |
| data      | (Required) Data file. You can specify multiple data files or use wildcards (*) and question marks (?) to represent multiple data files.                                                                                                    | String                                                                             |
| control   | (Required) Name of a control file.                                                                                                    | String                                                                             |
| log       | Name of a log file.                                                                                                    | String                                                                             |
| bad       | Name of the file that records the error lines and details. You can also specify a directory. If you do not specify a directory, the file is generated based on the data file name.                                                                                                    | String                                                                             |
| discard   | Name of the file recording the lines that fail to be matched by WHEN. You can also specify a directory to generate the file name based on the data file name.                                                                                                    | String                                                                             |
| errors    | Maximum number of error lines in a data file.                                                                                                    | Integer. Default value:<br><b>0</b> .                                              |
| skip      | Number of first lines that can be skipped in a data file.                                                                                                    | Integer. Default value:<br><b>0</b> .                                              |
| bindsize  | Only syntax compatibility is implemented, but functions are not implemented.                                                                                                    | -                                                                                  |

| Parameter          | Description                                                                                                    | Parameter Type: Value<br>Range                                                     |
|--------------------|----------------------------------------------------------------------------------------------------|------------------------------------------------------------------------------------|
| rows               | Number of rows of data to be imported before a commit.                                                                                                    | The value is an integer, in the range [1,2147483647].                              |
| compatible_<br>nul | Specifies whether to enable the compatibility of null characters (0x00) in data. After this function is enabled, if null characters exist in a data file, the null characters are converted to space characters (0x20), and then the data file is processed and imported. | The value can be <b>true</b> or <b>false</b> . The default value is <b>true</b> .  |
| binary             | Specifies whether the binary file is exported in COPY binary mode.                                                                                                    | The value can be <b>true</b> or <b>false</b> . The default value is <b>false</b> . |

# **CAUTION**

- All parameters are in lowercase and are compatible with the gsql login mode, including -p port number, -h host, -d database, -U username, and -W password.
- When the rows parameter is specified, the number of commit times cannot exceed 1000. Otherwise, the performance is affected. The number of commit times is approximately equal to the number of data rows in the data file divided by the value of rows. If the rows parameter is not specified, there is no default value for rows. In this case, the transaction is committed only once after all data is imported to the table.
- Frequent commit of a small amount of data affects the data import performance. You are advised to set the **rows** parameter properly to ensure that the amount of data committed each time is greater than 5 MB. For common 16U 128 GB servers, in the scenario where one primary node and two standby nodes are deployed and 13 GB data is imported to a table with five columns. The rate of multiple commits is about 10 MB/s, which is basically the same as that of a single commit (5 MB data is committed each time).
- The **compatible\_nul** parameter controls the value of the GUC parameter **loader\_support\_nul\_character**.
  - **compatible\_nul=true** corresponds to session-level **set loader\_support\_nul\_charchter='s2'**.
  - **compatible\_nul=false** corresponds to session-level **set loader\_support\_nul\_character='s1'**.
    - You are advised to set this parameter using the CLI. The priority of setting this parameter using **compatible\_nul** is higher than that of setting this parameter using que param.
- Currently, gs\_loader supports compatibility only when data files contain nul characters. It does not support nul characters in .ctl control files. If the .ctl file contains the nul character, unexpected problems may occur.
- After the **binary** parameter is set to **true**, the following requirements must be met:
  - The data file must be a binary file exported in \COPY binary mode. However, the data file exported in this mode has poor compatibility and portability. You are advised to use \COPY to import the data file.
  - gs\_loader converts the syntax in the control file to the simplest syntax in \COPY binary mode, that is, \COPY table\_name FROM 'binary\_file\_path'
    BINARY;. Only the import mode, table name, as well as control, data,
    binary, guc\_param, and database connection parameters in the control file
    are parsed. Other parameters are not parsed and do not take effect.
  - The command lines and control files of gs\_loader must meet the following requirements:
    - Character set configuration is not supported.
    - The WHEN filter and DISCARD operation are not supported.
    - Error data cannot be directly written to BAD files when enable\_copy\_error\_log is set to off. The default value of errors is unlimited, indicating that encoding exception data is recorded by default.

- The CSV mode is not supported, delimiters and wrappers cannot be specified, and the TRAILING NULLCOLS syntax is not supported.
- Data type configuration, POSITION configuration, and column expression usage are not supported.
- The **FILLER**, **CONSTANT**, **SEQUENCE**, and **NULLIF** parameters are not supported.
- The **skip**, **rows**, and **compatible\_nul** parameters are not supported.

#### **Control Files**

#### Syntax

```
LOAD [ DATA ]
[CHARACTERSET char_set_name]
[INFILE [directory_path] [filename]]
[BADFILE [directory_path] [filename]]
[OPTIONS(name=value)]
[{ INSERT | APPEND | REPLACE | TRUNCATE }]
INTO TABLE table name
[{ INSERT | APPEND | REPLACE | TRUNCATE }]
[FIELDS CSV]
[TERMINATED [BY] { 'string' }]
[OPTIONALLY ENCLOSED BY { 'string' }]
[TRAILING NULLCOLS]
[ WHEN { (start:end) | column_name } {= | !=} 'string' ]
col_name [ [ POSITION ({ start:end }) ] ["sql_string"] ] | [ FILLER [column_type [external] ] ] |
[ CONSTANT "string" ] | [ SEQUENCE ( { COUNT | MAX | integer } [, incr] ) ]|[NULLIF (COL=BLANKS)]
[, ...]
)]
```

#### • Parameter description:

#### CHARACTERSET

Character set.

Value range: a string. Currently, the value can be 'AL32UTF8', 'zhs16gbk', or 'zhs32gb18030'.

Note: The character set specified by **CHARACTERSET** in the control file must be the same as the encoding format of the file. Otherwise, an error is reported or garbled characters are displayed in the imported data.

#### INFILE

The current keyword is invalid and needs to occupy a separate line in the control file. The keyword is ignored during running. You need to specify the corresponding data file in the qs loader command line parameters.

#### BADFILE

The current keyword is invalid and will be ignored during running. If no .bad file is specified in the gs\_loader command, a .bad file will be generated based on the name of the corresponding control file.

#### OPTIONS

Only the **skip** and **rows** parameters take effect. **skip**=*n* indicates that the first *n* records are skipped during import, and **rows**=*n* indicates the number of rows to be imported before a commit. If both the command line and control file are specified, the command line has a higher priority.

# INSERT | APPEND | REPLACE | TRUNCATE

Import mode.

**INSERT**: If the table contains data, an error is reported.

APPEND: Data is inserted directly.

**REPLACE**: If the table contains data, all data is deleted and then inserted.

**TRUNCATE**: If the table contains data, all data is deleted and then inserted.

#### ∩ NOTE

- When writing a control file (.ctl), you can specify the import mode (INSERT | APPEND | REPLACE | TRUNCATE) before and after the INTO TABLE table\_name statement. The priority is as follows: The import mode specified after the statement takes precedence over and overwrites that specified before the statement.
- When multiple gs\_loader sessions are started to concurrently import data to
  the same table, you are advised to use the APPEND mode. If you use the
  INSERT, REPLACE, or TRUNCATE mode, an import error may occur or the
  imported data may be incomplete.

#### - FIELDS CSV

Specifies that the CSV mode of COPY is used. In CSV mode, the default separator is a comma (,), and the default quotation mark is a double quotation mark (").

#### ■ NOTE

In the current CSV mode, newlines that are enclosed with double quotation marks are considered as part of the column data.

#### table name

Specifies the name (possibly schema-qualified) of an existing table.

Value range: an existing table name

## - TERMINATED [BY] { 'string' }

The string that separates columns within each row (line) of the file, and it cannot be larger than 10 bytes.

Value range: The value cannot include any of the following characters: \.abcdefghijklmnopqrstuvwxyz0123456789 The nul character cannot be set as a separator.

Value range: The default value is a tab character in text format and a comma in CSV format.

# **<u>A</u>** CAUTION

After enabling nul character compatibility (**compatible\_nul=true**), if the specified separator is a space character (0x20), note that the separator is the space character that exists in the data file instead of the space character converted from the nul character.

#### OPTIONALLY ENCLOSED BY { 'string' }

Specifies a quoted character string for a CSV file.

The default value is double quotation marks (") only in CSV mode that is explicitly specified by the **FIELDS CSV** parameter.

In other modes, there is no default value.

#### □ NOTE

- When you set **OPTIONALLY ENCLOSED BY { 'string' }**, there should be no quotation mark on the left of the data; otherwise, the number of quotation marks on either left or right must be an odd number but they do not have to be equal.
- Currently, OPTIONALLY ENCLOSED BY { 'string' } is supported only in CSV mode. If OPTIONALLY ENCLOSED BY { 'string' } is specified, the system enters the CSV mode by default.

#### TRAILING NULLCOLS

Specifies how to handle the problem that multiple columns of a row in a source data file are lost during data import.

If one or more columns at the end of a row are null, the columns are imported to the table as null values. If this parameter is not set, an error message is displayed, indicating that the error column is null. In this case, the data in this row is processed as an error.

#### - WHEN { (start:end) | column\_name } {= | !=}

Filters rows by character string between **start** and **end** or by column name.

Value range: a string.

#### ∩ NOTE

- When the GUC parameter enable\_copy\_when\_filler is set to on (default value), data can be filtered based on the FILLER column. When the GUC parameter enable\_copy\_when\_filler is set to off, this usage is not supported.
- The WHEN condition cannot be followed by special characters such as '\0' and '\r'.

#### - POSITION ({ start:end })

Processes columns and obtain the corresponding character strings between **start** and **end**.

#### "sql string"

Processes columns and calculates column values based on column expressions. For details, see • Column expression.

Value range: a string.

#### FILLER

Processes columns. If FILLER occurs, this column is skipped.

#### ∩ NOTE

Currently, FILLER and POSITION ({ start:end}) cannot be used at the same time.

#### column\_type [external]

Processes the imported data according to different data types. For details, see • Data types.

#### - CONSTANT

Processes columns and sets the inserted columns to constants.

Value range: a string.

#### SEQUENCE ( { COUNT | MAX | integer } [, incr] )

Processes columns to generate the corresponding sequence values.

- COUNT: The count starts based on the number of rows in the table.
- MAX: The count starts from the maximum value of this column in the table.
- integer: The count starts from the specified value.
- incr: indicates the increment each time.

#### - NULLIF

Processes columns. In multi-row import scenarios, if sysdate, constant, position, or column expression is not specified after a column name, the column whose NULLIF keyword is not specified is left empty.

Currently, only the COL POSITION() CHAR NULLIF (COL=BLANKS) syntax is supported. For details, see • NULLIF use cases.

# **CAUTION**

- OPTIONS, INFILE, and BADFILE are not supported. Syntax errors are not reported only in specific scenarios.
- gs\_loader uses a .bad file to record errors from the rawrecord column in an
  error table if the guc parameter enable\_copy\_error\_log is set to enable
  the error table. The error table does not record rawrecord if an error
  cannot be read by certain code. In this case, a blank line is recorded in
  the .bad file.
- When gs\_loader sets the GUC parameter
   a\_format\_load\_with\_constraints\_violation to support non-rollback upon constraint conflicts, if a table has a BEFORE/AFTER ROW INSERT trigger, a maximum of 10,000,000 rows can be committed at a time.
- gs\_loader does not support statement-level triggers when the GUC parameter a\_format\_load\_with\_constraints\_violation is set to support non-rollback upon constraint conflicts.
- If the data in the .bad file is empty, refer to the source file and row number in the error table. (The code sequence is not identified, the .bad file content is not written, and only blank rows are recorded.)

NULLIF use cases

```
// Create a table.
create table gsloader_test_nullif(
col1 varchar2(100) not null enable,
col2 number(5,0) not null enable,
col3 varchar2(200) not null enable,
col4 varchar2(34) not null enable,
col5 varchar2(750),
col6 number(20,0),
```

```
col7 varchar2(4000),
col8 varchar2(200)
// Data file test.csv
6007 17060072021-09-0360070001102010000000230
                                                            600700010000218
                                                                                      0
     1
           229465
                       3
6007 17060072021-09-0360070001102010000000299
                                                            600700010000282
                                                                                      0
           230467
                       3
                                                            600700010000255
6007 17060072021-09-0360070001102010000000242
                                                                                      0
           226400
6007 17060072021-09-0360070001102010000000202
                                                            600700010000288
                                                                                      n
           219107
6007 17060072021-09-0360070001102010000000294
                                                      1
                                                            600700010000243
           204404
                       3
6007 17060072021-09-0360070001102010000000217
                                                            600700010000270
           226644
     1
                       3
// Control file test.ctl
LOAD DATA
CHARACTERSET UTF8
TRUNCATE
INTO TABLE gsloader_test_nullif
TRAILING NULLCOLS
(COL1 POSITION(1:10) CHAR NULLIF (COL1 = BLANKS),
COL2 POSITION(11:14) CHAR NULLIF (COL2 = BLANKS),
COL3 POSITION(21:30) CHAR NULLIF (COL3 = BLANKS),
COL4 POSITION(31:40) CHAR NULLIF (COL4 = BLANKS),
COL5 sysdate,
COL6,
COL7.
COL8 POSITION(71:80) CHAR NULLIF (COL8 = BLANKS))
// Import data.
gs_loader -p xxx host=xxx control=test.ctl data=test.csv -d testdb -W xxx
// Result: Imported.
loader=# select * from gsloader_test_nullif;
                                     col5
  col1 | col2 | col3 | col4 |
                                              | col6 | col7 | col8
6007 17060 | 720 | 0360070001 | 1020100000 | 2023-05-17 20:32:03 |
                                                                       010000218
6007 17060 | 720 | 0360070001 | 1020100000 | 2023-05-17 20:32:03 |
                                                                       1010000282
6007 17060 | 720 | 0360070001 | 1020100000 | 2023-05-17 20:32:03 |
                                                                       010000255
6007 17060 | 720 | 0360070001 | 1020100000 | 2023-05-17 20:32:03 |
                                                                       010000288
6007 17060 | 720 | 0360070001 | 1020100000 | 2023-05-17 20:32:03 |
                                                                       010000243
6007 17060 | 720 | 0360070001 | 1020100000 | 2023-05-17 20:32:03 |
                                                                       | 010000270
```

According to the data in the imported table, after the NULLIF keyword is used, the imported columns are normal except for the columns with the specified NULLIF and sysdate calculations. The imported columns without specified calculations are empty.

#### Column expression

gs\_loader supports expression conversion and scenario extension for specified columns.

```
({ column_name [ data_type ] [ AS transform_expr ] } [, ...])
```

**data\_type** specifies the data type of the column in the expression parameter. **transform\_expr** specifies the target expression and returns the result value whose data type is the same as that of the target column in the table.

#### Example:

 The column type is not specified in the .ctl file, and the source data does not meet the column restrictions (data type and length restrictions) in the table.

```
// Create a table.

// Create table.

create table t_test(id int, text varchar(5));

// Data file test.csv

addf2,bbbbaaa,20220907,

// Control file test.ctl
```

```
Load Data
TRUNCATE INTO TABLE t_test
fields terminated by ','
TRAILING NULLCOLS(
id "length(trim(:id))",
text "replace(trim(:text),'bbbb','aa')"
)
// guc_param file
set a_format_copy_version='s1';
// Import data.
gs_loader -p xxx host=xxx control=test.ctl data=test.csv -d testdb -W xxx guc_param=test_guc.txt
// Result: Imported.
select * from t_test;
id | text
----+-----
5 | aaaaa
(1 row)
```

 The column type is not specified in the .ctl file, and the implicit type conversion is performed. (You are advised to add compatibility parameters because the implicit type conversion is involved.)

```
create table test(mes int, mes1 text, mes2 float8, mes3 timestamp with time zone, mes4
INTEGER);
// Data file
cat load_support_transform.data
1,mmoo,12.6789,Thu Jan 01 15:04:28 1970 PST,32767
2,yyds,180.883,Thu Jun 21 19:00:00 2012 PDT,32768
// Control file
cat load_support_transform.ctl
Load Data
TRUNCATE INTO TABLE test
fields terminated by ','
TRAILING NULLCOLS(
mes,
mes1 "mes1 || mes2",
mes2 "mes2 + 1",
mes3 "date_trunc('year', mes3)",
mes4
// guc param file
cat test_guc.txt
set a_format_copy_version='s1';
set a_format_dev_version='s2';
set a_format_version='10c';
// Import data.
gs_loader -p xxx host=xxx control=load_support_transform.ctl data=load_support_transform.data
-d testdb -W xxx guc_param=test_guc.txt
// Result: Imported.
select * from test;
mes | mes1 | mes2 |
                                mes3
                                            | mes4
  1 | mmoo12.6789 | 13.6789 | 1970-01-01 00:00:00+08 | 32767
 2 | yyds180.883 | 181.883 | 2012-01-01 00:00:00+08 | 32768
```

#### Data types

Correspond to **column\_type [external]** in the control file. During data loading, data is processed based on the data type. gs\_loader classifies data types into common and special data types.

- Common data types
  - CHAR [(length)]:

Reads data based on a column separator and converts the value to the CHAR type. **length** indicates the maximum length of a single piece of data, in bytes. Generally, one character occupies one byte. The value can be left blank. The scenarios are as follows:

- If a length is not declared, the value inherits the maximum length value declared by **POSITION**.
- If a length is declared, it overwrites the maximum length declared by **POSITION**.
- If neither **length** nor **POSITION** declares a length, the value is set based on the length between separators.
- The priority of the length declaration is as follows: length > POSITION > separator.
- The default length, POSITION, and delimiter are read from the current position to the line terminator.
- If the actual data length exceeds the maximum value declared by **length**, an error is reported.

#### INTEGER external [(length)]:

Reads data based on a column separator and converts the value to the INTEGER type. The rules for using **length** are the same as those described in "CHAR [(length)]."

#### FLOAT external [(length)]:

Reads data based on a column separator and converts the value to the FLOAT type. The rules for using **length** are the same as those described in "CHAR [(length)]."

#### DECIMAL external (length):

Reads data based on a column separator and converts the value to the DECIMAL type. The rules for using **length** are the same as those described in "CHAR [(length)]."

#### ■ TIMESTAMP:

Reads data based on a column separator and converts the value to the TIMESTAMP type.

#### ■ DATE

Reads data based on a column separator and converts the value to the DATE type.

#### ■ DATE external:

Reads data based on a column separator and converts the value to the DATE type.

#### SYSDATE:

Obtains the system time when the corresponding insertion is performed in the database. The value cannot be referenced. The referenced content is the SYSDATE character string.

#### Special data types

#### ■ INTEGER:

Ignores the column separator, reads four-byte characters, saves them based on the little-endian storage logic, parses each character into a hexadecimal ASCII code value, and converts the value into a decimal number.

#### ■ SMALLINT:

Ignores the column separator, reads two-byte characters, saves them based on the little-endian storage logic, parses each character into a hexadecimal ASCII code value, and converts the value into a decimal number.

#### Example:

```
// Create a table.
create table t_spec(col1 varchar(10), col2 varchar(10));
// Data file
cat t_spec.txt
1234,5678,
// Control file
cat t_spec.ctl
Load Data
TRUNCATE INTO TABLE t_spec
fields terminated by ',
TRAILING NULLCOLS(
col1 position(2:6) integer,
col2 position(5:8) smallint
// guc_param file
cat test_guc.txt
set a_format_copy_version='s1';
set a_format_dev_version='s2';
set a_format_version='10c';
// Import data.
gs_loader -p xxx host=xxx control=t_spec.ctl data=t_spec.txt -d testdb -W xxx
quc_param=test_quc.txt
// Result: Imported.
select * from t_spec;
 col1 | col2
741618482 | 13612
(1 row)
```

#### RAW:

Parses each character into an ASCII code value. The backslash (\) is not used as an escape character.

Restriction: Separators cannot be used in RAW data.

#### Example:

```
// Create a table.
create table t_raw(col raw(50));
// Data file
cat t_raw.txt
12\n\x78!<~?'k^(%s)>/c[$50]
// Control file
cat t_raw.ctl
Load Data
TRUNCATE INTO TABLE t raw
TRAILING NULLCOLS(
col position(1:50) raw
// guc_param file
cat test_guc.txt
set a_format_copy_version='s1';
set a format dev version='s2';
set a_format_version='10c';
// Import data.
gs_loader -p xxx host=xxx control=t_raw.ctl data=t_raw.txt -d testdb -W xxx
guc_param=test_guc.txt
// Result: Imported.
select * from t_raw;
                 col
```

31325C6E5C783738213C7E3F276B5E282573293E2F635B2435305D (1 row)

# **!** CAUTION

- In the multi-column import scenario, if the GUC parameter is not specified, some positions and separators cannot be used at the same time.
- In the multi-column import scenario, the SYSDATE and CONSTANT operations cannot be used together with the POSITION operation.
- When importing data of a specified data type, you need to use guc\_param to set a\_format\_copy\_version for common data types and use guc\_param to set a\_format\_copy\_version, a\_format\_dev\_version, and a format version for special data types.
- If a column expression involves a system function, you need to use **guc\_param** to set **a\_format\_dev\_version** and **a\_format\_version** based on the corresponding function.
- If the data type contains length, the value of length must be set to an integer greater than 0. The special data type RAW(length) is used differently from common types. For example, if POSITION is not specified for the common type INTEGER EXTERNAL(length), an error is reported when the value of length is less than the data length of the corresponding column in a text file (such as .csv or .txt). If the value of length is greater than the data length of the corresponding column in a text file (such as .txt), the result of the INTEGER EXTERNAL type is output. If POSITION is not specified for the special data type RAW(length), the first length characters are read.
- If **POSITION(start:end)** is specified, the value of **start** must be set to an integer greater than 0, and the value of **end** must be greater than or equal to the value of **start**.
- When POSITION is specified, spaces at the end of a column are not omitted when the column content is processed. If POSITION is not specified, spaces at the end of the column content will be omitted. To retain spaces, ensure that a\_format\_version has been set and add set behavior\_compat\_options='char\_coerce\_compat'; to the file specified by guc\_param. For details, see "behavior\_compat\_options" in the Administrator Guide.
- During concurrent import, if multiple names of files specified by
  discard or bad point to files with the same name in the same
  directory, gs\_loader stops importing the next file and reports an error.
  If a previous file has been imported, the file will be overwritten.

The following error is reported:

ERROR: An error occurred. Please check logfile.

In the log file:

...lock failed: Resource temporarily unavailable...

 If the column value in the control file is not empty and the column content is not used, the location of the data file is not occupied.

For example, the control file is as follows:

Load Data TRUNCATE INTO TABLE gsloader fields terminated by ',' TRAILING NULLCOLS( id "trim(:id)",

# $\mathbf{3}_{\mathsf{gs\_dump}}$

# Context

gs\_dump, provided by GaussDB, is used to export database information. You can export a database or its objects (such as schemas, tables, and views). The database can be the default **postgres** database or a user-specified database.

When gs\_dump is used to export data, other users can still access (read or write) the database.

gs\_dump can export complete, consistent data. For example, if gs\_dump is started to export database A at T1, data of the database at that time point will be exported, and modifications on the database after that time point will not be exported.

The generated columns are not dumped during qs\_dump is used.

gs\_dump supports the export of text files that are compatible with the V1 database.

gs\_dump can export database information to a plain-text SQL script file or archive file.

- Plain-text SQL script: It contains the SQL statements required to restore the
  database. You can use gsql to execute the SQL script. With only a little
  modification, the SQL script can rebuild a database on other hosts or
  database products.
- Archive file: It contains data required to restore the database. It can be a tar-, directory-, or custom-format archive. For details, see Table 3-1.

gs\_dump supports SSL encrypted communication. The method is the same as that of using gsql.

Before using gs\_dump, ensure that the gs\_dump version is consistent with the database version. gs\_dump of a later version may not be fully compatible with kernel data of an earlier version.

# **Main Functions**

gs\_dump can create export files in four formats, which are specified by [-F or --format=], as listed in Table 3-1.

Table 3-1 Formats of exported files

| Format          | Valu<br>e of -<br>F | Description                                                                                                    | Suggestion                                                                             | Import Tool                                                                                                    |
|-----------------|---------------------|----------------------------------------------------------------------------------------------------|----------------------------------------------------------------------------------------|----------------------------------------------------------------------------------------------------|
| Plain-<br>text  | p                   | A plain-text script file containing SQL statements and commands. The commands can be executed on gsql, a command line terminal, to rebuild database objects and load table data.                      | You are<br>advised to use<br>plain-text<br>export files for<br>small<br>databases.     | Before using <b>gsql</b> to restore database objects, you can use a text editor to edit the plain-text export file as needed. |
| Custom          | С                   | A binary file that allows the restoration of all or selected database objects from an exported file.                                                                                                  | You are advised to use custom-format archive files for medium-or large-sized database. | You can use gs_restore to import database objects from a custom-, directory-, or TAR- format archive.                         |
| Director<br>y   | d                   | A directory containing directory files and the data files of tables and BLOB objects.                                                                                                    | -                                                                                      |                                                                                                    |
| .tar<br>archive | t                   | A tar-format archive that allows the restoration of all or selected database objects from an exported file. It cannot be further compressed and has an 8-GB limitation on the size of a single table. | -                                                                                      |                                                                                                    |

# □ NOTE

To reduce the size of an exported file, you can use the gs\_dump tool to compress it to a directory archive file or custom-format file. When a directory archive or custom-format archive is generated, medium-level compression is applied by default. Archived exported files cannot be compressed using gs\_dump.

# **Precautions**

Do not modify the files and contents exported using the -F c/d/t formats.
 Otherwise, the restoration may fail. For files exported using the -F p format, you can edit the exported files with caution if necessary.

- To ensure the data consistency and integrity, gs\_dump acquires a share lock on a table to be dumped. If a share lock has been set for the table in other transactions, gs\_dump locks the table after it is released. If the table cannot be locked within the specified time, the dump fails. You can customize the timeout interval to wait for lock release by specifying the --lock-waittimeout parameter.
- Storing procedures and functions cannot be exported in encrypted mode.
- For materialized views, this tool supports only definition export. After importing materialized views, you need to manually run the REFRESH statement to restore data.
- For temporary objects, this tool can export only global temporary tables.
- This tool cannot be used on standby nodes.
- When gs\_dump is used to export partitioned indexes, the attributes of some index partitions cannot be exported, for example, the unusable status of index partitions. You can query the PG\_PARTITION system catalog or ADM\_IND\_PARTITIONS or ADM\_IND\_SUBPARTITIONS view to obtain the attributes of an index partition. You can run the ALTER INDEX statement to manually set the attributes of an index partition.
- For scheduled tasks, this tool can export only scheduled tasks created using CREATE EVENT or non-periodic scheduled tasks created using advanced packages from a B-compatible database.

# □ NOTE

Common users cannot export subscriptions, directories, and synonyms. If a common user attempts to export related data, the message "WARNING: xx not dumped because current user is not a superuser" is displayed.

# **Syntax**

gs\_dump [OPTION]... [DBNAME]

# □ NOTE

DBNAME does not follow a short or long option. It specifies the database to connect to. For example:

Specify DBNAME without a -d option preceding it.

**gs\_dump** -p *port\_number* testdb -f dump1.sql

Or,

export PGDATABASE=testdb **gs\_dump** -p *port\_number* -f dump1.sql

Environment variable: PGDATABASE

# **Parameters**

# Common parameters:

-f, --file=<FILE\_NAME>

Sends the output to the specified file or directory. If this parameter is omitted, the standard output is generated. If the output format is (-F c/-F d/-F t), the -f parameter must be specified. If the value of the -f parameter contains a directory, the directory has the read and write permissions to the current user.

# -F, --format=c|d|t|p

Selects an exported file format. The formats are as follows:

- p|plain: generates a text SQL script file. This is the default value.
- c|custom: outputs a custom-format archive as a directory to be used as the input of gs\_restore. This is the most flexible output format in which users can manually select it and reorder the archived items during the restoration process. An archive in this format is compressed by default.
- d|directory: creates a directory containing directory files and the data files of tables and BLOB objects.
- t|tar: outputs a tar-format archive as the input of gs\_restore. The .tar format is compatible with the directory format. Extracting a .tar archive generates a valid directory-format archive. However, the .tar archive cannot be further compressed and has an 8-GB limitation on the size of a single table. The order of table data items cannot be changed during restoration.

#### -v. --verbose

Specifies the verbose mode. If it is specified, gs\_dump writes detailed object comments and number of startups/stops to the dump file, and progress messages to standard errors.

-V, --version

Prints the gs dump version and exits.

-Z, --compress=0-9

Specifies the used compression level.

Value range: 0 to 9

- 0 indicates no compression.
- 1 indicates the lowest compression ratio and the fastest processing speed.
- 9 indicates the highest compression ratio and the slowest processing speed.

For the custom-format archive, this option specifies the compression level of a single table data segment. By default, data is compressed at a medium level. The .tar archive format and plain-text format do not support compression currently.

--lock-wait-timeout=TIMEOUT

Do not keep waiting to obtain shared table locks at the beginning of the dump. Consider it as failed if you are unable to lock a table within the specified time. The timeout interval can be specified in any of the formats accepted by SET statement\_timeout.

-?, --help

Displays help information about qs\_dump parameters and exits.

# Dump parameters:

-a, --data-only

Generates only the data, not the schema (data definition). Dumps the table data, big objects, and sequence values.

• -b, --blobs

Reserved for function extension. The option is not recommended.

# • -c, --clean

Before writing the command of creating database objects into the backup files, writes the command of cleaning (deleting) database objects to the backup files. (If no objects exist in the target database, gsql or gs\_restore probably displays some error information.)

This parameter is used only for the plain-text format. For the archive format, you can specify the option when using gs\_restore.

# • -C, --create

Specifies that the backup starts from the command for creating and connecting to a database. (If a command script is executed in this mode, it does not matter which database is connected before the script is executed.)

This parameter is used only for the plain-text format. For the archive format, you can specify the option when using gs\_restore.

# • -E, --encoding=ENCODING

Creates the dump in the specified character set encoding. By default, the dump file is created in the database encoding. (Alternatively, you can set the environment variable PGCLIENTENCODING to the required dump encoding.)

#### -n. --schema=SCHEMA

Dumps only schemas matching the schema names. This option contains the schema and all its contained objects. If this option is not specified, all non-system schemas in the target database will be dumped. Multiple schemas can be selected by specifying multiple -n options. The schema parameter is interpreted as a pattern according to the same rule used by the \d command of gsql. Therefore, multiple schemas can also be selected by writing wildcard characters in the pattern. When you use wildcard characters, quote patterns to prevent the shell from expanding the wildcard characters.

# ∩ NOTE

- If -n is specified, gs\_dump does not dump any other database objects that the selected schemas might depend upon. Therefore, there is no guarantee that the results of a specific-schema dump can be automatically restored to an empty database.
- If -n is specified, the non-schema objects are not dumped.
- In M-compatibility mode, if a database with templatem is created by running CREATE DATABASE, data is exported by specifying db\_name; if a database is created by running CREATE DATABASE db\_name, data is exported by specifying -n because such database is equivalent to a schema.

Multiple schemas can be dumped. Entering **-n** *schemaname* multiple times dumps multiple schemas.

# For example:

gs\_dump -h host\_name -p port\_number testdb -f backup/bkp\_shl2.sql -n sch1 -n sch2 In the preceding example, sch1 and sch2 are dumped.

# -N, --exclude-schema=SCHEMA

Does not dump any schemes matching the schema pattern. The pattern is interpreted according to the same rule as for -n. -N can be specified multiple times to exclude schemas matching any of the specified patterns.

When both -n and -N are specified, the schemas that match at least one -n option but no -N is dumped. If -N is specified and -n is not, the schemas matching -N are excluded from what is normally dumped.

Dump allows you to exclude multiple schemas during dumping.

Specifies **-N** exclude schema name to exclude multiple schemas while dumping.

# For example:

gs\_dump -h host\_name -p port\_number testdb -f backup/bkp\_shl2.sql -N sch1 -N sch2

In the preceding example, sch1 and sch2 will be excluded during the dumping.

• -o, --oids

Dumps OIDs as parts of the data in each table. Use this option if your application references the OID columns in some way (for example, in a foreign key constraint). If the preceding situation does not occur, do not use this parameter.

-O, --no-owner

Do not output commands to set ownership of objects to match the original database. By default, gs\_dump issues the ALTER OWNER or SET SESSION AUTHORIZATION command to set ownership of created database objects. These statements will fail when the script is running unless it is started by a system administrator (or the same user who owns all of the objects in the script). To make a script that can be stored by any user and give the user ownership of all objects, specify **-O**.

This parameter is used only for the plain-text format. For the archive format, you can specify the option when using gs\_restore.

• -s, --schema-only

Dumps only the object definition (schema) but not data.

-S, --sysadmin=NAME

Reserved for function extension. The option is not recommended.

-t, --table=TABLE

Specifies a list of tables, views, sequences, or foreign tables not to be dumped. You can use multiple **-t** parameters or wildcard characters to specify tables.

When you use wildcard characters, quote patterns to prevent the shell from expanding the wildcard characters.

The -n and -N options have no effect when -t is used, because tables selected by using -t will be dumped regardless of those options, and non-table objects will not be dumped.

# 

- The number of -t parameters must be less than or equal to 100.
- If the number of -t parameters is greater than 100, you are advised to use the -- include-table-file parameter to replace some -t parameters.
- If -t is specified, gs\_dump does not dump any other database objects that the selected tables might depend upon. Therefore, there is no guarantee that the results of a specific-table dump can be automatically restored to an empty database.
- -t tablename only dumps visible tables in the default search path. -t \*.tablename dumps tablename tables in all the schemas of the dumped database. -t schema.table dumps tables in a specific schema.
- -t tablename does not export trigger information from a table.
- If the table name contains uppercase letters, you need to add \" to the table name when using the -t parameter to specify the export. To export the "abC" table, specify -t \"abC\". To export the schema.\"abC" table, specify -t schema.\"abC\".
- -t "" does not match any table.

# For example:

gs\_dump -h *host\_name* -p *port\_number* testdb -f *backup/bkp\_shl2.sql* -t *schema1.table1* -t *schema2.table2* 

In the preceding example, schema1.table1 and schema2.table2 are dumped.

--include-table-file=<FILE NAME>

Specifies the table file to be dumped.

• -T, --exclude-table=TABLE

Specifies a list of table, view, sequence, or foreign table objects not to be dumped. You can use multiple -T parameters or wildcard characters to specify multiple lists.

When both -t and -T are specified, it will dump the objects in the -t list, but not those in the -T list.

# For example:

gs\_dump -h host\_name -p port\_number testdb -f backup/bkp\_shl2.sql -T table1 -T table2

In the preceding example, table1 and table2 are excluded from the dumping.

--exclude-table-file=<FILE\_NAME>

Specifies the table file not to be dumped.

## 

Same as **--include-table-file**, the content format of this parameter is as follows: schema1.table1

schema2.table2

•••••

-x, --no-acl

Prevents the dumping of access permissions (grant/revoke commands). Only ACL objects are affected. Privilege objects are not affected.

-q, --target

Exports text files compatible with databases of other versions. Currently, only the **v1** and **v5** can be specified. If other parameter values are specified, no error is reported but the setting does not take effect. The **v1** value means to export GaussDB v5 data as a text file compatible with GaussDB v1. The **v5** 

value means to export GaussDB v5 data as a text file, reducing errors that may occur when data is imported to a GaussDB v5 database.

When **v1** is specified, you are advised to use it along with parameters such as **--exclude-guc="enable\_cluster\_resize"**, **--exclude-function**, and **--exclude-with**. Otherwise, an error may be reported during data import to a GaussDB v1 database.

• -g, --exclude-guc

Reserved for function extension. The option is not recommended.

--exclude-function

Specifies that functions and stored procedures are not exported.

--exclude-with

Specifies that the description such as **WITH(orientation=row, compression=on)** is not added to the end of the exported table definition.

--binary-upgrade

Reserved for function extension. The option is not recommended.

#### □ NOTE

M-compatible databases do not support this option.

--binary-upgrade-usermap="USER1=USER2"

Reserved for function extension. The option is not recommended.

• --column-inserts/--attribute-inserts

Exports data by running the INSERT command with explicit column names {INSERT INTO table (column, ...) VALUES ...}. This will cause a slow restoration. However, since this option generates an independent command for each row, an error in reloading a row causes only the loss of the row rather than the entire table content.

#### □ NOTE

M-compatible databases do not support this option.

--disable-dollar-quoting

Disables the use of dollar sign (\$) for function bodies, and forces them to be quoted using the SQL standard string syntax.

--include-alter-table

Deletes columns from the dumped table.

--disable-triggers

Reserved for function extension. The option is not recommended.

--exclude-table-data=TABLE

Does not dump data that matches any of table patterns. The pattern is interpreted according to the same rule as for **-t**.

**--exclude-table-data** can be entered more than once to exclude tables matching any of several patterns. When the user needs the specified table definition rather than data in the table, this option is helpful.

To exclude data of all tables in the database, see -s, --schema-only.

--inserts

Dumps data when the INSERT statement (rather than COPY) is issued. This will cause a slow restoration.

However, since this option generates an independent command for each row, an error in reloading a row causes only the loss of the row rather than the entire table content. The restoration may fail if you rearrange the column order. The **--column-inserts** option is unaffected against column order changes, though even slower.

# 

M-compatible databases do not support this option.

• --no-security-labels

Reserved for function extension. The option is not recommended.

--no-tablespaces

Does not select any tablespaces. All the objects will be created during the restoration process, no matter which tablespace is selected when using this option.

This parameter is used only for the plain-text format. For the archive format, you can specify the option when using qs restore.

• --no-unlogged-table-data

Reserved for function extension. The option is not recommended.

--non-lock-table

This parameter is used only for inter-software API calling.

--quote-all-identifiers

Forcibly quotes all identifiers. This parameter is useful when you dump a database for migration to a later version, in which additional keywords may be introduced.

# ■ NOTE

M-compatible databases do not support this option.

--section=SECTION

Specifies dumped name sections (pre-data, data, or post-data).

--serializable-deferrable

Uses a serializable transaction for the dump to ensure that the used snapshot is consistent with later database status. Perform this operation at a time point in the transaction flow, at which everything is normal. This ensures successful transaction and avoids serialization failures of other transactions, which requires serialization again.

This option has no benefits to disaster recovery. During the upgrade of the original database, loading a database copy as a report or other shared read-only dump is helpful. The option does not exist, dump reveals a status which is different from the submitted sequence status of any transaction.

This option will make no difference if there are no active read-write transactions when gs\_dump is started. If the read-write transactions are active, the dump start time will be delayed for an uncertain period.

--use-set-session-authorization

Specifies that the standard SQL SET SESSION AUTHORIZATION command rather than ALTER OWNER is generated to determine the object ownership.

This makes dumping more standard. However, if a dump file contains objects that have historical problems, restoration may fail. A dump using SET SESSION AUTHORIZATION requires the system administrator permissions, whereas ALTER OWNER requires lower permissions. However, the SET SESSION AUTHORIZATION statement supports ciphertext passwords. The script exported using this parameter may not be restored. Therefore, you are advised not to use this parameter to export the script.

# 

Application scope of SET SESSION AUTHORIZATION:

- The system administrator can switch to a common user through the SET SESSION AUTHORIZATION statement, but cannot switch to an initial user, sysadmin, opradmin, monadmin, poladmin, or auditadmin.
- Other users cannot switch to another user through the SET SESSION AUTHORIZATION statement.
- --with-encryption=AES128

Specifies that dumping data needs to be encrypted using AES128.

--with-key=KEY

The AES128 key rules are as follows:

- Consists of 8 to 16 characters.
- Contains at least three of the following character types: uppercase characters, lowercase characters, digits, and special characters (limited to ~!@#\$ %^&\*()- =+\|[{}];;,<.>/?).

# 

Storing procedures and functions cannot be exported in encrypted mode.

• --with-salt=RANDVALUES

gs\_dumpall uses this parameter to transfer a random value.

--include-extensions

Includes extensions in the dump.

# **NOTICE**

The extended function is for internal use only. You are advised not to use it.

• --include-depend-objs

Includes information about the objects that depend on the specified object in the backup result. This parameter takes effect only if the -t or --include-table-file parameter is specified.

--exclude-self

Excludes information about the specified object from the backup result. This parameter takes effect only if the **-t** or **--include-table-file** parameter is specified.

--pipeline

Uses a pipe to transmit the password. This parameter cannot be used on devices.

# --dont-overwrite-file

The existing files in plain-text, .tar, or custom format will be overwritten. This option is not applicable to the directory format.

For example:

Assume that the backup.sql file exists in the current directory. If you specify **-f backup.sql** in the input command, and the backup.sql file is generated in the current directory, the original file will be overwritten.

If the backup file exists and **--dont-overwrite-file** is specified, an error will be reported with the message that the dump file exists.

gs\_dump -p port\_number testdb -f backup.sql -F plain --dont-overwrite-file

# ■ NOTE

- The -s/--schema-only and -a/--data-only options do not coexist.
- The -c/--clean and -a/--data-only parameters do not coexist.
- --inserts/--column-inserts and -o/--oids do not coexist, because OIDS cannot be set using the INSERT statement.
- --role must be used with --rolepassword.
- --binary-upgrade-usermap must be used with --binary-upgrade.
- --include-depend-objs/--exclude-self takes effect only when -t/--include-table-file is specified.
- --exclude-self must be used with --include-depend-objs.
- --with-encryption=AES128 supports only -F p/plain.
- --with-key=KEY supports only -F p/plain.
- --with-salt=RANDVALUES is called by gs\_dumpall and does not require manual input.

# Connection parameters:

# -h, --host=HOSTNAME

Specifies the host name. If the value begins with a slash (/), it is used as the directory for the Unix domain socket. The default is taken from the PGHOST environment variable (if available). Otherwise, a Unix domain socket connection is attempted.

This parameter is valid only for the external database. For the local host in the database, only **127.0.0.1** can be used.

Example: host name

Environment variable: PGHOST

# -p, --port=PORT

Specifies the host port number. If the thread pool is enabled, you are advised to use the pooler port, that is, the host port number plus 1.

Environment variable: PGPORT

#### -U, --username=NAME

Specifies the username for connecting to a host. The initial user cannot be used for cross-node execution.

**Environment variable: PGUSER** 

# -w, --no-password

Never issues a password prompt. The connection attempt fails if the host requires password for authentication and the password is not provided in

other ways. This parameter is useful in batch jobs and scripts in which no user password is required.

-W, --password=PASSWORD

Specifies the user password for connection. If the authentication policy of the host is **trust**, the password of the system administrator is not verified. That is, you do not need to enter the **-W** option. If this parameter is not specified and you are not a system administrator, the system prompts you to enter the password in interactive mode. To ensure system security, you are advised to enter the password in interactive mode.

--role=ROLENAME

Specifies a role name to be used for creating the dump. If this option is selected, the SET ROLE command will be issued after the database is connected to gs\_dump. It is useful when the authenticated user (specified by - U) lacks the permissions required by gs\_dump. It allows the user to switch to a role with the required permissions. Some installations have a policy against logging in directly as a system administrator. This option allows dumping data without violating the policy.

--rolepassword=ROLEPASSWORD
 Password of the role

# Description

If your database has any local additions to the **template1** database, restore the output of the gs\_dump tool into an empty database with caution. Otherwise, you are likely to obtain errors due to duplicate definitions of the added objects. To create an empty database without any local additions, copy data from template0 rather than template1. For example:

CREATE DATABASE foo WITH TEMPLATE template0;

The tar file size must be smaller than 8 GB. (This is the tar file format limitations.) The total size of a .tar archive and any of the other output formats are not limited, except possibly by the OS.

The dump file generated by gs\_dump does not contain the statistics used by the optimizer to make execution plans. Therefore, you are advised to run **ANALYZE** after restoring from a dump file to ensure optimal performance. The dump file does not contain any ALTER DATABASE ... SET commands; these settings are dumped by gs dumpall, along with database users and other installation settings.

# Example

Use the gs\_dump to dump a database as an SQL text file or a file in other formats.

In the following examples, **backup/MPPDB\_backup.sql** indicates an exported file where backup indicates the relative path of the current directory. **37300** indicates the port ID of the database server. **testdb** indicates the name of the database to be accessed.

# 

Before exporting files, ensure that the directory exists and you have the read and write permissions on the directory.

# Example 1: Use gs\_dump to export the full information of the **testdb** database. The exported **MPPDB\_backup.sql** file is in plain-text format.

```
gs_dump -U omm -f backup/MPPDB_backup.sql -p 37300 testdb -F p gs_dump[user='omm'][localhost][port='37300'][testdb][2018-06-27 09:49:17]: The total objects number is 356. gs_dump[user='omm'][localhost][port='37300'][testdb][2018-06-27 09:49:17]: [100.00%] 356 objects have been dumped. gs_dump[user='omm'][localhost][port='37300'][testdb][2018-06-27 09:49:17]: dump database testdb successfully gs_dump[user='omm'][localhost][port='37300'][testdb][2018-06-27 09:49:17]: total time: 1274 ms
```

Use gsql to import data from the export plain-text file.

# Example 2: Use gs\_dump to export the full information of the **testdb** database. The exported **MPPDB** backup.tar file is in .tar format.

```
gs_dump -U omm -f backup/MPPDB_backup.tar -p 37300 testdb -F t gs_dump[user='omm'][localhost][port='37300'][testdb][2018-06-27 10:02:24]: The total objects number is 1369. gs_dump[user='omm'][localhost][port='37300'][testdb][2018-06-27 10:02:53]: [100.00%] 1369 objects have been dumped. gs_dump[user='omm'][localhost][port='37300'][testdb][2018-06-27 10:02:53]: dump database testdb successfully gs_dump[user='omm'][localhost][port='37300'][testdb][2018-06-27 10:02:53]: total time: 50086 ms
```

# Example 3: Use gs\_dump to export the full information of the **testdb** database. The exported **MPPDB\_backup.dmp** file is in custom format.

```
gs_dump -U omm -f backup/MPPDB_backup.dmp -p 37300 testdb -F c gs_dump[user='omm'][localhost][port='37300'][testdb][2018-06-27 10:05:40]: The total objects number is 1369. gs_dump[user='omm'][localhost][port='37300'][testdb][2018-06-27 10:06:03]: [100.00%] 1369 objects have been dumped. gs_dump[user='omm'][localhost][port='37300'][testdb][2018-06-27 10:06:03]: dump database testdb successfully gs_dump[user='omm'][localhost][port='37300'][testdb][2018-06-27 10:06:03]: total time: 36620 ms
```

# Example 4: Use gs\_dump to export the full information of the **testdb** database. The exported **MPPDB\_backup** file is in directory format.

```
gs_dump -U omm -f backup/MPPDB_backup -p 37300 testdb -F d gs_dump[user='omm'][localhost][port='37300'][testdb][2018-06-27 10:16:04]: The total objects number is 1369. gs_dump[user='omm'][localhost][port='37300'][testdb][2018-06-27 10:16:23]: [100.00%] 1369 objects have been dumped. gs_dump[user='omm'][localhost][port='37300'][testdb][2018-06-27 10:16:23]: dump database testdb successfully gs_dump[user='omm'][localhost][port='37300'][testdb][2018-06-27 10:16:23]: total time: 33977 ms
```

# Example 5: Use gs\_dump to export the information of the **testdb** database, excluding the information of the table specified in the **/home/MPPDB\_temp.sql** file. The exported MPPDB\_backup.sql file is in plain-text format.

```
gs_dump -U omm -p 37300 testdb --exclude-table-file=/home/MPPDB_temp.sql -f backup/MPPDB_backup.sql
gs_dump[user='omm'][localhost][port='37300'][testdb][2018-06-27 10:37:01]: The total objects number is 1367.
gs_dump[user='omm'][localhost][port='37300'][testdb][2018-06-27 10:37:22]: [100.00%] 1367 objects have been dumped.
gs_dump[user='omm'][localhost][port='37300'][testdb][2018-06-27 10:37:22]: dump database testdb successfully
gs_dump[user='omm'][localhost][port='37300'][testdb][2018-06-27 10:37:22]: total time: 37017 ms
```

Example 6: Use gs\_dump to export only the information about the views that depend on the testtable table. Create another **testtable** table, and then restore the views that depend on it.

# Back up only the views that depend on the **testtable** table.

gs\_dump -U omm -s -p 37300 testdb -t PUBLIC.testtable --include-depend-objs --exclude-self -f backup/ MPPDB\_backup.sql -F p

gs\_dump[user='omm'][localhost][port='37300'][testdb][2018-06-15 14:12:54]: The total objects number is 331.

 $gs\_dump[user='omm'][localhost][port='37300'][testdb][2018-06-15\ 14:12:54]:\ [100.00\%]\ 331\ objects\ have\ been\ dumped.$ 

gs\_dump[user='omm'][localhost][port='37300'][testdb][2018-06-15 14:12:54]: dump database testdb successfully

gs\_dump[user='omm'][localhost][port='37300'][testdb][2018-06-15 14:12:54]: total time: 327 ms

# Change the name of the **testtable** table.

gsql -p 37300 testdb -r -c "ALTER TABLE PUBLIC.testtable RENAME TO testtable\_bak;"

# Create another testtable table.

CREATE TABLE PUBLIC.testtable(a int, b int, c int);

Restore the views for the new testtable table.

gsql -p 37300 testdb -r -f backup/MPPDB\_backup.sql

# **Related Commands**

gs\_dumpall

# $m{4}_{\sf gs\_dumpall}$

# Context

gs\_dumpall, provided by GaussDB, is used to export all database information, including the data of the default **postgres** database, data of user-specified databases, and global objects of all databases.

When gs\_dumpall is used to export data, other users can still access (read or write) the database.

gs\_dumpall can export complete, consistent data. For example, if gs\_dumpall is started to export entire database at T1, data of the databases at that time point will be exported, and modifications on the databases after that time point will not be exported.

The generated columns are not dumped during gs\_dumpall is used.

gs\_dumpall exports all databases in two parts:

- gs\_dumpall exports all global objects, including information about database users and groups, tablespaces, and attributes (for example, global access permissions).
- gs\_dumpall calls gs\_dump to export SQL scripts from each database, which contain all the SQL statements required to restore databases.

The exported files are both plain-text SQL scripts. Use **gsql** to execute them to restore databases.

gs\_dumpall supports SSL encrypted communication. The method is the same as that of using gsql.

Before using gs\_dumpall, ensure that the gs\_dumpall version is consistent with the gs\_dump version and database version. gs\_dump and gs\_dump of a later version may not be fully compatible with the kernel data of an earlier version.

# **Precautions**

- Do not modify any exported file. Otherwise, restoration may fail.
- To ensure the data consistency and integrity, gs\_dumpall sets a share lock for a table to be dumped. If a share lock has been set for the table in other transactions, gs\_dumpall locks the table after it is released. If the table cannot

be locked within the specified time, the dump fails. You can customize the timeout interval to wait for lock release by specifying the --lock-wait-timeout parameter.

- During an export, gs\_dumpall reads all tables in a database. Therefore, you need to connect to the database as a database administrator to export a complete file. When you use gsql to execute SQL scripts, administrator permissions are also required to add users and user groups, and create databases. Before importing a backup, you need to verify the security to prevent administrator permissions from being exploited.
- If you use gs\_dumpall to export all database objects and want to import them
  to a new instance environment, ensure that the names and permissions of the
  users used for the export and import are the same. Otherwise, an error
  message will be displayed, indicating that the names are inconsistent or the
  permissions are insufficient.
- When files exported using gs\_dumpall are imported to a new instance, the connected database must be the default database. Otherwise, syntax incompatibility may occur, resulting in import errors.
- Only one M-compatible database can be created globally. If an M-compatible database is exported, ensure that no other M-compatible database exists in the target instance environment.
- For scheduled tasks, this tool can export only scheduled tasks created using CREATE EVENT or non-periodic scheduled tasks created using advanced packages from a B-compatible database.

# **Syntax**

gs\_dumpall [OPTION]...

# **Parameters**

Common parameters:

-f, --filename=<FILE\_NAME>
 Sends the output to the specified file. If this option is omitted, the standard output is used.

• -v, --verbose

Specifies the verbose mode. This will cause gs\_dumpall to output detailed object comments and start/stop times to the dump file, and progress messages to standard errors.

-V. --version

Prints the gs\_dumpall version and exits.

--lock-wait-timeout=TIMEOUT

Do not keep waiting to obtain shared table locks at the beginning of the dump. Consider it as failed if you are unable to lock a table within the specified time. The timeout interval can be specified in any of the formats accepted by SET statement\_timeout.

• -?, --help

Displays help about the command line parameters for gs dumpall and exits.

Dump parameters:

-a, --data-only

Dumps only the data, not the schema (data definition).

• -c, --clean

Runs SQL statements to delete databases before rebuilding them. Statements for dumping roles and tablespaces are added.

• -g, --globals-only

Dumps only global objects (roles and tablespaces) but no databases.

• -o. --oids

Dumps OIDs as parts of the data in each table. Use this option if your application references the OID columns in some way (for example, in a foreign key constraint). If the preceding situation does not occur, do not use this parameter.

-O, --no-owner

Do not output commands to set ownership of objects to match the original database. By default, gs\_dumpall issues the ALTER OWNER or SET SESSION AUTHORIZATION statement to set ownership of created schema elements. These statements will fail when the script is running unless it is started by a system administrator (or the same user who owns all of the objects in the script). By specifying -O, you can compile a script that can be stored by any user. The script grants the user the permission to own all objects because the ALTER OWNER or SET SESSION AUTHORIZATION statement is not used and the execute user permission is always used during the import. Therefore, before importing the dump file, check whether there are risks in the dump file. For example, check whether the dump file contains a privilege escalation statement and whether the statement is known to the administrator.

-r, --roles-only

Dumps only roles but not databases or tablespaces.

• -s, --schema-only

Dumps only the object definition (schema) but not data.

-S, --sysadmin=NAME

Reserved for function extension. The option is not recommended.

• -t, --tablespaces-only

Dumps only tablespaces but not databases or roles.

• -x, --no-privileges

Prevents the dumping of access permissions (grant/revoke commands).

--column-inserts/--attribute-inserts

Exports data by running the INSERT command with explicit column names {INSERT INTO table (column, ...) VALUES ...}. This will cause a slow restoration. However, since this option generates an independent command for each row, an error in reloading a row causes only the loss of the row rather than the entire table content.

# ∩ NOTE

M-compatible databases do not support this option. This option is skipped when an M-compatible database is exported.

--disable-triggers

Reserved for function extension. The option is not recommended.

#### --inserts

Dumps data when the INSERT statement (rather than COPY) is issued. This will cause a slow restoration. The restoration may fail if you rearrange the column order. The --column-inserts parameter is safer against column order changes, though even slower.

#### **™** NOTE

M-compatible databases do not support this option. This option is skipped when an M-compatible database is exported.

--no-security-labels

Reserved for function extension. The option is not recommended.

--no-tablespaces

Do not output statements to create tablespaces or select tablespaces for objects. All the objects will be created during the restoration process, no matter which tablespace is selected when using this option.

--no-unlogged-table-data

Reserved for function extension. The option is not recommended.

--include-alter-table

Exports information about deleted columns in the table.

--quote-all-identifiers

Forcibly quotes all identifiers. This parameter is useful when you dump a database for migration to a later version, in which additional keywords may be introduced.

# **◯** NOTE

M-compatible databases do not support this option. This option is skipped when an M-compatible database is exported.

--dont-overwrite-file

Do not overwrite the current file.

--use-set-session-authorization

Specifies that the standard SQL SET SESSION AUTHORIZATION command rather than ALTER OWNER is generated to determine the object ownership. This makes dumping more standard. However, if a dump file contains objects that have historical problems, restoration may fail. A dump using SET SESSION AUTHORIZATION requires the system administrator permissions, whereas ALTER OWNER requires lower permissions. However, the SET SESSION AUTHORIZATION statement supports user and permission switching using a ciphertext password. The script exported using this parameter may not be restored. Therefore, you are advised not to use this parameter to export the script.

# 

Application scope of SET SESSION AUTHORIZATION:

- The system administrator can switch to a common user through the SET SESSION AUTHORIZATION statement, but cannot switch to an initial user, sysadmin, opradmin, monadmin, poladmin, or auditadmin.
- Other users cannot switch to another user through the SET SESSION AUTHORIZATION statement.
- --with-encryption=AES128

Specifies that dumping data needs to be encrypted using AES128.

--with-key=KEY

The AES128 key rules are as follows:

- Consists of 8 to 16 characters.
- Contains at least three of the following character types: uppercase characters, lowercase characters, digits, and special characters (limited to ~!@#\$ %^&\*()-\_=+\|[{}];;<.>/?).
- --include-extensions

Backs up all CREATE EXTENSION statements if the include-extensions parameter is set.

# **NOTICE**

The extended function is for internal use only. You are advised not to use it.

--include-templatedb

Includes template databases during the dump.

--binary-upgrade

Reserved for function extension. The option is not recommended.

## **◯** NOTE

M-compatible databases do not support this option. This option is skipped when an M-compatible database is exported.

- --binary-upgrade-usermap="USER1=USER2"
- Reserved for function extension. The option is not recommended.
- --non-lock-table

This parameter is used only for inter-software API calling.

--tablespaces-postfix

Reserved for function extension. The option is not recommended.

--parallel-jobs

Specifies the number of concurrent backup processes. The value range is 1–1000.

--pipeline

Uses a pipe to transmit the password. This parameter cannot be used on devices.

# 

- The -q/--globals-only and -r/--roles-only parameters do not coexist.
- The -g/--globals-only and -t/--tablespaces-only parameters do not coexist.
- The -r/--roles-only and -t/--tablespaces-only parameters do not coexist.
- The -s/--schema-only and -a/--data-only parameters do not coexist.
- The -r/--roles-only and -a/--data-only parameters do not coexist.
- The -t/--tablespaces-only and -a/--data-only parameters do not coexist.
- The -q/--globals-only and -a/--data-only parameters do not coexist.
- --tablespaces-postfix must be used with --binary-upgrade.
- --binary-upgrade-usermap must be used with --binary-upgrade.
- --parallel-jobs must be used with -f/--file.

# Connection parameters:

# -h, --host=HOSTNAME

Specifies the host name. If the value begins with a slash (/), it is used as the directory for the Unix domain socket. The default value is taken from the PGHOST environment variable. If it is not set, a Unix domain socket connection is attempted.

This parameter is valid only for the external database. For the local host in the database, only 127.0.0.1 can be used.

Environment variable: PGHOST

# -l, --database=DATABASENAME

Specifies the name of the database connected to dump all objects and discover other databases to be dumped. If this parameter is not specified, the **postgres** database will be used. If the **postgres** database does not exist, **template1** will be used.

# 

No matter which database is specified as the database to be connected for export, you must connect to **postgres** when using gsql to import data to a new instance. Otherwise, syntax incompatibility may occur, resulting in import errors. In particular, if the M-compatible database is incorrectly connected for import, the creation fails because CREATE DATABASE on the M-compatible database is equivalent to CREATE SCHEMA.

# -p, --port=PORT

Specifies the TCP port listened on by the server or the local Unix domain socket file name extension to ensure a correct connection. The default value is the PGPORT environment variable.

If the thread pool is enabled, you are advised to use the pooler port, that is, the listening port number plus 1.

Environment variable: PGPORT

# -U, --username=NAME

Specifies the name of the connected user. The initial user cannot be used for cross-node execution.

Environment variable: PGUSER

-w, --no-password

Never issues a password prompt. The connection attempt fails if the server requires password for authentication and the password is not provided in other ways. This parameter is useful in batch jobs and scripts in which no user password is required.

-W, --password=PASSWORD

Specifies the user password for connection. If the authentication policy of the host is **trust**, the password of the system administrator is not verified. That is, you do not need to enter the **-W** option. If this parameter is not specified and you are not a system administrator, the system prompts you to enter the password in interactive mode. To ensure system security, you are advised to enter the password in interactive mode.

--role=ROLENAME

Specifies a role name to be used for creating the dump. This option causes gs\_dumpall to issue the SET ROLE statement after connecting to the database. It is useful when the authenticated user (specified by -U) lacks the permissions required by gs\_dumpall. It allows the user to switch to a role with the required permissions. Some installations have a policy against logging in directly as a system administrator. This option allows dumping data without violating the policy.

--rolepassword=ROLEPASSWORD
 Specifies the password of the specific role.

# Description

- gs\_dumpall internally calls gs\_dump. For details about the diagnosis information, see gs\_dump.
- Once gs\_dumpall is restored, it is advised to run ANALYZE on each database so that the optimizer can provide useful statistics.
- gs\_dumpall requires all needed tablespace directories to be empty before the restoration. Otherwise, database creation will fail if the databases are in nondefault locations.

# Example

Use qs\_dumpall to export all databases at a time.

# □ NOTE

gs\_dumpall supports only plain-text format export. Therefore, only gsql can be used to restore a file exported using gs\_dumpall.

```
gs_dumpall -U omm -f backup/bkp2.sql -p 37300
gs_dump[user='omm'][localhost][port='37300'][dbname='testdb'][2018-06-27 09:55:09]: The total objects number is 2371.
gs_dump[user='omm'][localhost][port='37300'][dbname='testdb'][2018-06-27 09:55:35]: [100.00%] 2371 objects have been dumped.
gs_dump[user='omm'][localhost][port='37300'][dbname='testdb'][2018-06-27 09:55:46]: dump database dbname='testdb' successfully
gs_dump[user='omm'][localhost][port='37300'][dbname='testdb'][2018-06-27 09:55:46]: total time: 55567 ms
gs_dumpall[user='omm'][localhost][port='37300'][2018-06-27 09:55:46]: dumpall operation successful gs_dumpall[user='omm'][localhost][port='37300'][2018-06-27 09:55:46]: total time: 56088 ms
In the preceding command, backup/bkp2.sql indicates the exported file, 37300 indicates the port number of the database server, and omm indicates the username.
```

# **Related Commands**

gs\_dump

# **5** gs\_restore

# Context

gs\_restore, provided by GaussDB, is used to import data that was exported using gs\_dump. It can also be used to import files exported by gs\_dump.

It has the following functions:

- Imports data to the database.
  - If a database is specified, data is imported to the database. For parallel import, the password for connecting to the database is required. During data import, the generated columns are automatically updated and saved as common columns.
- Imports data to an archive file.
   If the -l parameter is specified, an archive file containing a brief summary of the data is generated.

gs\_restore supports SSL encrypted communication. The method is the same as that of using gsql.

Before using gs\_restore, ensure that the gs\_restore version is consistent with the gs\_dump version and database version.

# **Format**

gs\_restore [OPTION]... FILE

#### ∩ NOTE

- The **FILE** does not have a short or long option. It is used to specify the location for the archive files.
- The **dbname** or **-l** option is required as prerequisites. Users cannot enter **dbname** and **-l** parameters at the same time.
- gs\_restore incrementally imports data by default. To prevent data exception caused by consecutive imports, use the -e and -c parameters for each import. -c indicates that the database objects that already exist in the database to be restored are cleared (deleted) before the database objects are rebuilt. -e indicates that if an error occurs when an SQL statement is sent to the database, the system exits. By default, the system continues to import data and displays a series of error information after the import is complete.
- If the owner of the schema object has the OPRADMIN system permission, the initial user is required for the import.

# **Parameters**

# Common parameters:

-d, --dbname=NAME

Connects to the **dbname** database and imports data to the database.

• -f, --file=<FILE NAME>

Specifies the output file for the generated archive, or the output file in the list specified using -l.

The default is the standard output.

# 

-f cannot be used with -d.

• -F, --format=c|d|t

Specifies the format of the archive. The format does not need to be specified because the gs\_restore determines the format automatically.

# Value range:

- c/custom: The archive form is the customized format in gs\_dump.
- **d/directory**: The archive format is **directory**.
- t/tar: The archive format is tar.
- -l, --list

Lists the formats of the archive. The operation output can be used for the input of the -L option. If filtering parameters, such as -n or -t, are used together with -l, they will restrict the listed items.

• -v, --verbose

Specifies the verbose mode.

• -V, --version

Prints the gs\_restore version and exits.

-?, --help

Displays help information about gs\_restore parameters and exits.

# Import parameters:

-a, -data-only

Imports only the data, not the schema (data definition). gs\_restore incrementally imports data.

• -c, --clean

Cleans (deletes) existing database objects in the database to be restored before recreating them. If the target database does not contain the objects involved in the deletion operation, some promptive error information may be displayed.

• -C, --create

Before data is imported to a database, CREATE DATABASE is used to create the database. (After this option is specified, the database specified by **-d** is only used to execute the **CREATE DATABASE** command, and all data is still imported to the created database.)

# • -e, --exit-on-error

Exits if an error occurs when you send the SQL statement to the database. If you do not exit, the commands will still be sent and error information will be displayed when the import ends.

# • -I, --index=NAME

Imports only the definition of the specified index. Multiple indexes can be imported. Enter *-I index* multiple times to import multiple indexes.

# For example:

gs\_restore -h host\_name -p port\_number -d testdb -l Index1 -l Index2 backup/MPPDB\_backup.tar
In this example, Index1 and Index2 will be imported.

# • -j, --jobs=NUM

Specifies the number of concurrent, the most time-consuming jobs of gs\_restore (such as loading data, creating indexes, or creating constraints). This parameter can greatly reduce the time to import a large database to a server running on a multi-processor machine.

Each task may be a process or a thread, which is determined by the OS. Each task is connected to the server separately.

The optimal value for this option depends on the server hardware settings, the client, the network, the number of CPU cores, and disk settings. It is recommended that the parameter be set to the number of CPU cores on the server. In addition, a larger value can also lead to faster import in many cases. However, an overly large value will lead to decreased performance because of thrashing.

This option supports the customized archive format only. The input file must be a regular file (not the pipe file). This parameter can be ignored when you select the script method rather than connecting to a database server. In addition, multiple jobs cannot be used with the **--single-transaction** option.

# ■ NOTE

This parameter applies to multi-table, multi-index, and multi-constraint scenarios. In practice, the number of created processes (or threads) is related to the number of tables, indexes, and constraints. The maximum number of concurrent jobs does not exceed the specified number of jobs.

# -L, --use-list=<FILE\_NAME>

Imports only archive elements that are listed in **list-file** and imports them in the order that they appear in the file. If filtering parameters, such as -n or -t, are used with -L. they will further limit the items to be imported.

**list-file** is normally created by editing the output of a previous **-l** parameter. File lines can be modified or removed, and can also be commented out by placing a semicolon (;) at the beginning of the row. An example is provided in this document.

# -n, --schema=NAME

Restores only objects that are listed in schemas.

This parameter can be used with the **-t** parameter to import a specific table. Entering **-n** *schemaname* multiple times can import multiple schemas.

# For example:

gs\_restore -h *host\_name* -p *port\_number* -d testdb -n *sch1* -n *sch2 backup/MPPDB\_backup.tar* In this example, **sch1** and **sch2** will be imported.

# □ NOTE

- In M-compatibility mode, if a database with **templatem** is created by running **CREATE DATABASE**, data is imported by specifying **db\_name** using the **-d** option; if a database is created by running **CREATE DATABASE** *db\_name*, data is imported by specifying **-n** because such database is equivalent to a schema.
- The specified schema name must exist in the archive file that is used as the input. If a schema name that does not exist in the archive file is specified, the import of the schema does not take effect.

#### -O, --no-owner

Do not output commands to set ownership of objects to match the original database. By default, gs\_restore issues the ALTER OWNER or SET SESSION AUTHORIZATION statement to set ownership of created schema elements. Unless the system administrator or the user who has all the objects in the script initially connects to the database. Otherwise, the statement will fail. Any username can be used for the initial connection using **-O**, and this user will own all the created objects.

-P, --function=NAME(args)

Imports only listed functions. You need to correctly spell the function name and the parameter based on the contents of the dump file in which the function exists.

Entering -P alone means importing all function-name(args) functions in a file. Entering -P with -n means importing the function-name(args) functions in a specified schema. Entering -P multiple times and using -n once means that all imported functions are in the -n schema by default.

You can enter **-n schema-name -P 'function-name(args)'** multiple times to import functions in specified schemas.

# For example:

./gs\_restore -h *host\_name* -p *port\_number* -d testdb -n *test1* -P '*Func1(integer)*' -n *test2* -P '*Func2(integer)*' *backup/MPPDB\_backup.tar* 

In this example, both Func1 (i integer) in the test1 schema and Func2 (j integer) in the test2 schema will be imported.

• -s, --schema-only

Imports only schemas (data definitions), instead of data (table content). The current sequence value will not be imported.

• -S, --sysadmin=NAME

Reserved for function extension. The option is not recommended.

-t, --table=NAME

Imports only listed table definitions or data, or both. This parameter can be used with the -n parameter to specify a table object in a schema. When -n is not entered, the default schema is **PUBLIC**. Entering -n schemaname -t tablename multiple times can import multiple tables in a specified schema.

For example:

Import table1 in the PUBLIC schema.

gs restore -h host name -p port number -d testdb -t table1 backup/MPPDB backup.tar

Import test1 in the test1 schema and test2 in the test2 schema.

gs\_restore -h *host\_name* -p *port\_number* -d testdb -n test1 -t test1 -*n test2* -t test2 *backup/MPPDB\_backup.tar* 

Import table1 in the PUBLIC schema and test1 in the test1 schema.

gs\_restore -h *host\_name* -p *port\_number* -d testdb -n PUBLIC -t *table1 -n test1* -t *table1 backup/MPPDB\_backup.tar* 

# **NOTICE**

- **-t** does not support the *schema\_name.table\_name* input format. If this format is specified, no error is reported but the setting does not take effect.
- When -t is specified, gs\_restore does not import any other database objects that are attached to the selected table. Therefore, there is no guarantee that the results of a specific-table dump can be automatically imported to an empty database.
- **-t tablename** does not import trigger information from a table.
- -T, --trigger=NAME

This parameter is reserved for extension.

• -x, --no-privileges/--no-acl

Prevents the import of access permissions (GRANT/REVOKE commands).

• -1, --single-transaction

Executes import as a single transaction (that is, commands are wrapped in **BEGIN/COMMIT**).

This option ensures that either all the commands are completed successfully, or no application is changed. This option means --exit-on-error.

--disable-triggers

Reserved for function extension. The option is not recommended.

--no-data-for-failed-tables

By default, table data will be imported even if the statement to create a table fails (for example, the table exists). Data in such table is skipped using this parameter. This operation is useful if the target database already contains the desired table contents.

This parameter takes effect only when you import data directly to a database, not when you output SQL scripts.

--no-security-labels

Reserved for function extension. The option is not recommended.

--no-tablespaces

Does not select any tablespaces. All the objects will be created during the import process, no matter which tablespace is selected when using this option.

--section=SECTION

Imports the listed sections (such as pre-data, data, or post-data).

• --use-set-session-authorization

This option is used for backing up the plain-text format.

Generates the **SET SESSION AUTHORIZATION** statement as the output instead of the **ALTER OWNER** statement to determine object ownership. This parameter makes dump more standards-compatible. If the records of objects in exported files are referenced, import may fail. Only administrators can use

the **SET SESSION AUTHORIZATION** statement to dump data, and the administrators must manually change and verify the passwords of exported files by referencing the **SET SESSION AUTHORIZATION** statement before import. The **ALTER OWNER** statement requires lower permissions.

--pipeline

Uses a pipe to transmit the password. This parameter cannot be used on devices.

# NOTICE

• If any local additions need to add to the template1 database during the installation, restore the output of gs\_restore into an empty database with caution. Otherwise, you are likely to obtain errors due to duplicate definitions of the added objects. To create an empty database without any local additions, copy data from template0 rather than template1. For example:

CREATE DATABASE foo WITH TEMPLATE template0;

gs\_restore cannot import large objects selectively. For example, it can only
import the objects of a specified table. If an archive form contains large objects,
all large objects will be imported. If this archive object is excluded by -L, -t, or
other options, none of the large objects will be imported.

# □ NOTE

- 1. The -d/--dbname and -f/--file parameters do not coexist.
- 2. The -s/--schema-only and -a/--data-only parameters do not coexist.
- 3. The -c/--clean and -a/--data-only parameters do not coexist.
- 4. When the **--single-transaction** option is used, **-j/--jobs** must be a single job.
- 5. --role must be used with --rolepassword.

# Connection parameters:

-h, --host=HOSTNAME

Specifies the host name. If the value begins with a slash (/), it is used as the directory for the Unix domain socket. The default value is taken from the *PGHOST* environment variable. If it is not set, a Unix domain socket connection is attempted.

This parameter is valid only for the external database. For the local host in the database, only 127.0.0.1 can be used.

Environment variable: PGHOST

-p, --port=PORT

Specifies the TCP port listened on by the server or the local Unix domain socket file name extension to ensure a correct connection. The default value is the *PGPORT* environment variable.

If the thread pool is enabled, you are advised to use pooler port, that is, the listening port number plus 1.

Environment variable: PGPORT

-U. --username=NAME

Specifies the name of the connected user. The initial user cannot be used for cross-node execution.

Environment variable: PGUSER

-w, --no-password

Never issues a password prompt. The connection attempt fails if the server requires password for authentication and the password is not provided in other ways. This parameter is useful in batch jobs and scripts in which no user password is required.

-W, --password=PASSWORD

Specifies the user password for connection. If the authentication policy of the host is **trust**, the password of the system administrator is not verified. That is, you do not need to enter the **-W** parameter. If this parameter is not specified and you are not a system administrator, the system prompts you to enter the password in interactive mode. To ensure system security, you are advised to enter the password in interactive mode.

--role=ROLENAME

Specifies a role name for the import operation. If this parameter is selected, the SET ROLE statement will be issued after gs\_restore connects to the database. It is useful when the authenticated user (specified by -U) lacks the permissions required by gs\_restore. This parameter allows the user to switch to a role with the required permissions. Some installations have a policy against logging in directly as the initial user. This parameter allows data to be imported without violating the policy.

--rolepassword=ROLEPASSWORD
 Specifies the password of the specific role.

# **Example**

Special case: Execute the gsql tool. Import the **MPPDB\_backup.sql** file in the export folder (in plain-text format) generated by gs\_dump or gs\_dumpall to the **testdb** database.

```
gsql -d testdb -p 8000 -f /home/omm/test/MPPDB_backup.sql
SET
SET
SET
SET
SFT
ALTER TABLE
ALTER TABLE
ALTER TABLE
ALTER TABLE
ALTER TABLE
CREATE INDEX
CREATE INDEX
CREATE INDEX
SET
CREATE INDEX
REVOKE
REVOKE
GRANT
GRANT
total time: 30476 ms
In the example, the file after -f is the exported file, and 8000 indicates the port number of the database
server. testdb indicates the name of the database to be accessed.
```

gs\_restore is used to import the files exported by gs\_dump.

Example 1: Execute the gs\_restore tool to import the exported **MPPDB\_backup.dmp** file (custom format) to the **testdb** database.

gs\_restore backup/MPPDB\_backup.dmp -p 8000 -d testdb restore operation successful total time: 13053 ms

Example 2: Execute the gs\_restore tool to import the exported **MPPDB\_backup.tar** file (.tar format) to the **testdb** database.

gs\_restore backup/MPPDB\_backup.tar -p 8000 -d testdb restore operation successful total time: 21203 ms

Example 3: Execute the gs\_restore tool to import the exported **MPPDB\_backup** file (directory format) to the **testdb** database.

gs\_restore backup/MPPDB\_backup -p 8000 -d testdb restore operation successful total time: 21003 ms

Example 4: Execute the gs\_restore tool and import the MPPDB\_backup.dmp file (in custom format). Specifically, import all the object definitions and data in the PUBLIC schema. Existing objects are deleted from the target database before the import. If an existing object references to an object in another schema, you need to manually delete the referenced object first.

gs\_restore backup/MPPDB\_backup.dmp -p 8000 -d testdb -e -c -n PUBLIC
Error while PROCESSING TOC:
Error from TOC entry 313; 1259 337399 TABLE table1 gaussdba
could not execute query: ERROR: cannot drop table table1 because other objects depend on it
DETAIL: view t1.v1 depends on table table1
HINT: Use DROP ... CASCADE to drop the dependent objects too.
Command was: DROP TABLE IF EXISTS public.table1;

Manually delete the referenced object and create it again after the import is complete.

gs\_restore backup/MPPDB\_backup.dmp -p 8000 -d testdb -e -c -n PUBLIC restore operation successful total time: 2203 ms

Example 5: Execute the gs\_restore tool and import the MPPDB\_backup.dmp file (in custom format). Specifically, import only the definition of table1 in the PUBLIC schema.

gs\_restore backup/MPPDB\_backup.dmp -p 8000 -d testdb -e -c -s -n PUBLIC -t table1 restore operation successful total time: 21000 ms

Example 6: Execute the gs\_restore tool and import the MPPDB\_backup.dmp file (in custom format). Specifically, import only the data of table1 in the PUBLIC schema.

gs\_restore backup/MPPDB\_backup.dmp -p 8000 -d testdb -e -a -n PUBLIC -t table1 restore operation successful total time: 20203 ms

# **Related Commands**

gs\_dump and gs\_dumpall